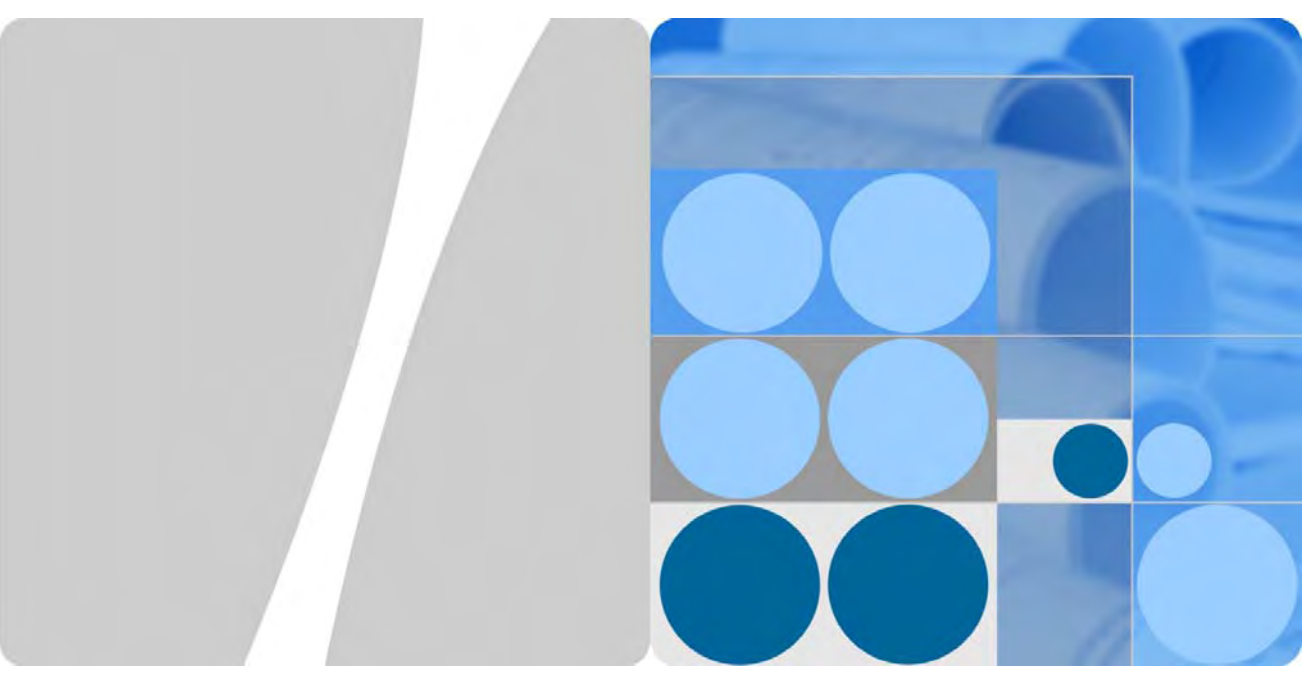

**Huawei S5720-EI Series Switches** 

# **Non-Proprietary FIPS 140-2 Security Policy**

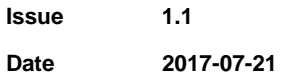

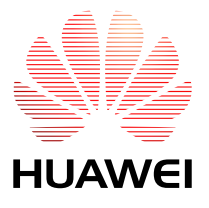

**HUAWEI TECHNOLOGIES CO., LTD.** 

#### **Copyright © Huawei Technologies Co., Ltd. 2017.**

This document may be reproduced only in its original entirety [without revision].

#### **Trademarks and Permissions**

and other Huawei trademarks are trademarks of Huawei Technologies Co., Ltd.

All other trademarks and trade names mentioned in this document are the property of their respective holders.

#### **Notice**

The purchased products, services and features are stipulated by the contract made between Huawei and the customer. All or part of the products, services and features described in this document may not be within the purchase scope or the usage scope. Unless otherwise specified in the contract, all statements, information, and recommendations in this document are provided "AS IS" without warranties, guarantees or representations of any kind, either express or implied.

The information in this document is subject to change without notice. Every effort has been made in the preparation of this document to ensure accuracy of the contents, but all statements, information, and recommendations in this document do not constitute a warranty of any kind, express or implied.

### Huawei Technologies Co., Ltd.

Address: Huawei Industrial Base Bantian, Longgang Shenzhen 518129 People's Republic of China

Website: http://e.huawei.com

# Contents

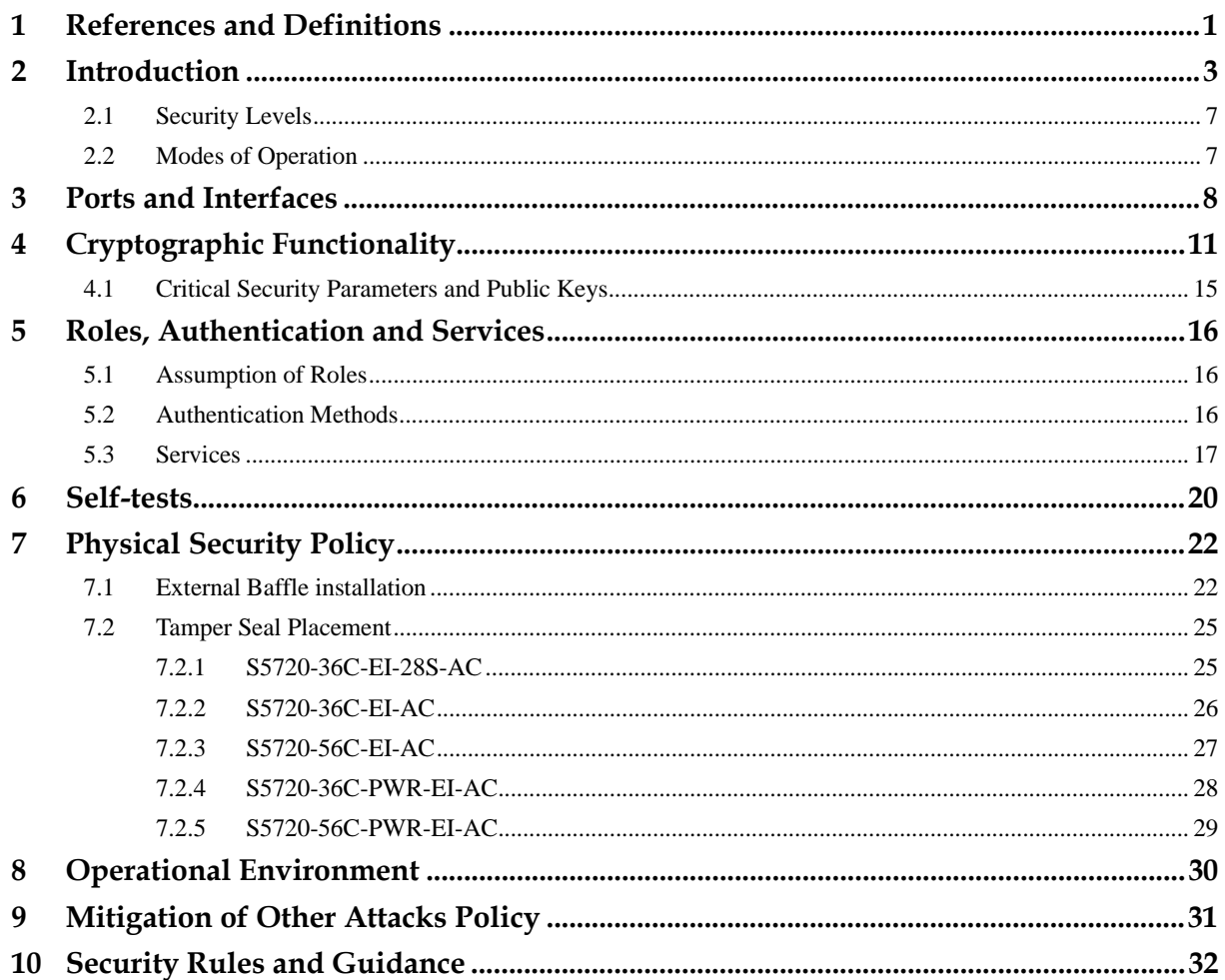

# **1 References and Definitions**

#### **Table 1-1: References**

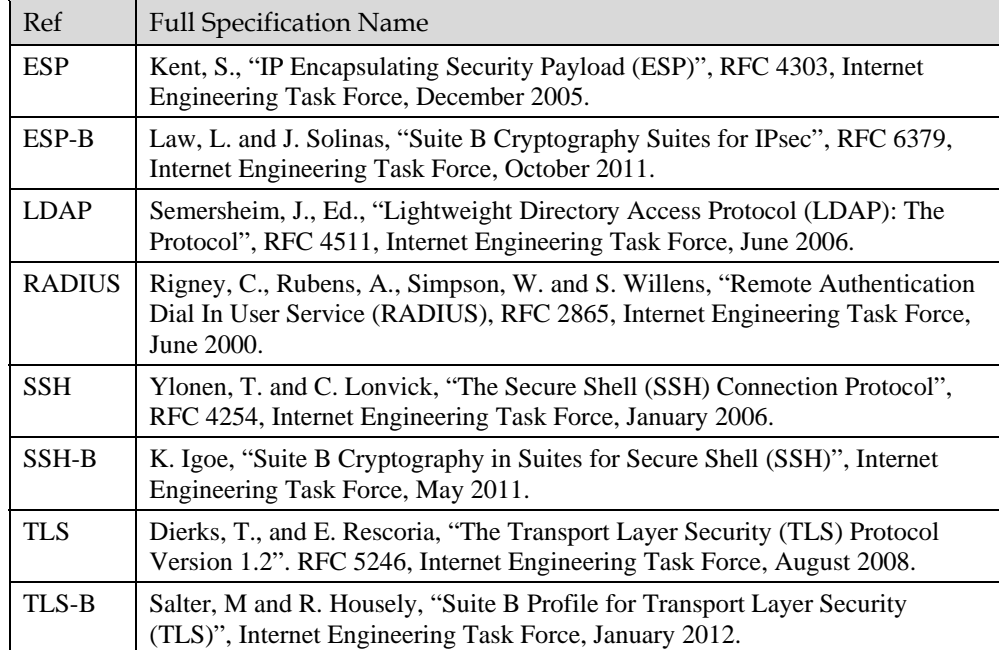

#### **Table 1-2: Acronyms and Definitions (for terms not defined in FIPS 140-2 and associated documents)**

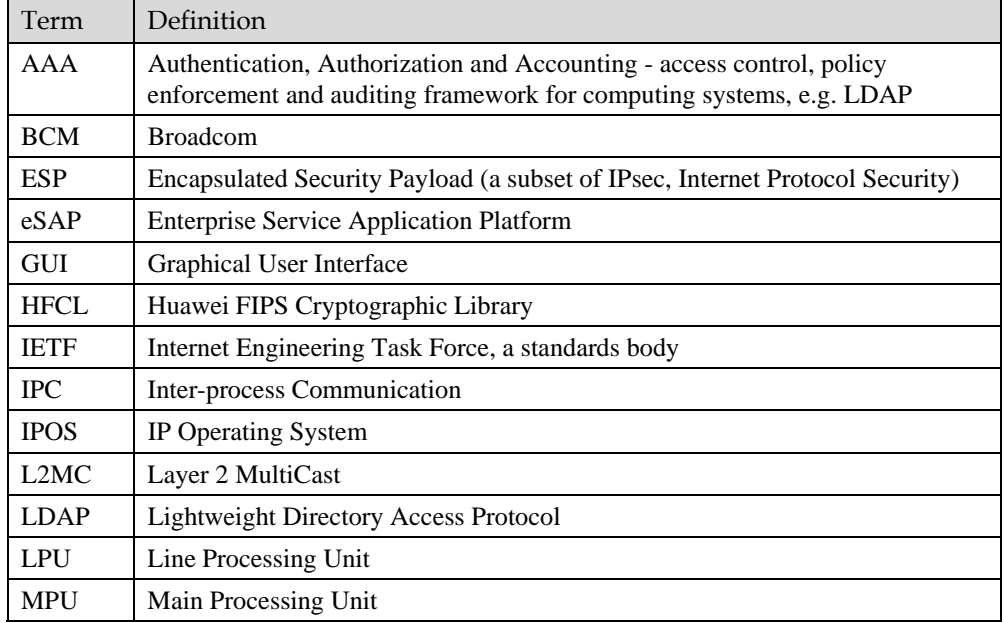

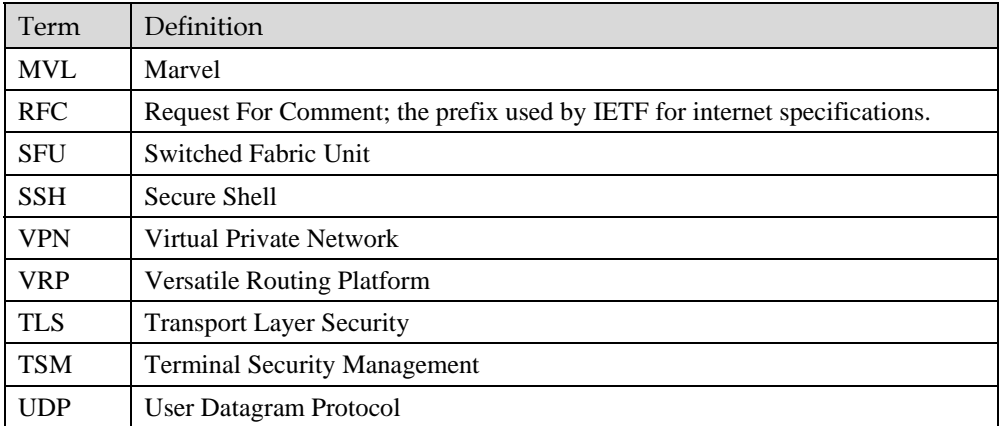

## **2 Introduction**

The Huawei SWITCH are multi-chip standalone cryptographic modules enclosed in hard, commercial grade metal cases. The cryptographic boundary for these modules is the enclosure. The primary purpose of these modules is to provide secure communication for data transmitted between different networks. The modules provide network interfaces for data input and output. The appliance encryption technology uses FIPS approved algorithms. FIPS approved algorithms are approved by the U.S. government for protecting Unclassified data.

The module is designated as a limited operational environment under the FIPS 140-2 definitions. The module includes a firmware load service to support necessary updates. New firmware versions within the scope of this validation must be validated through the FIPS 140-2 CMVP. Any other firmware loaded into this module is out of the scope of this validation and require a separate FIPS 140-2 validation.

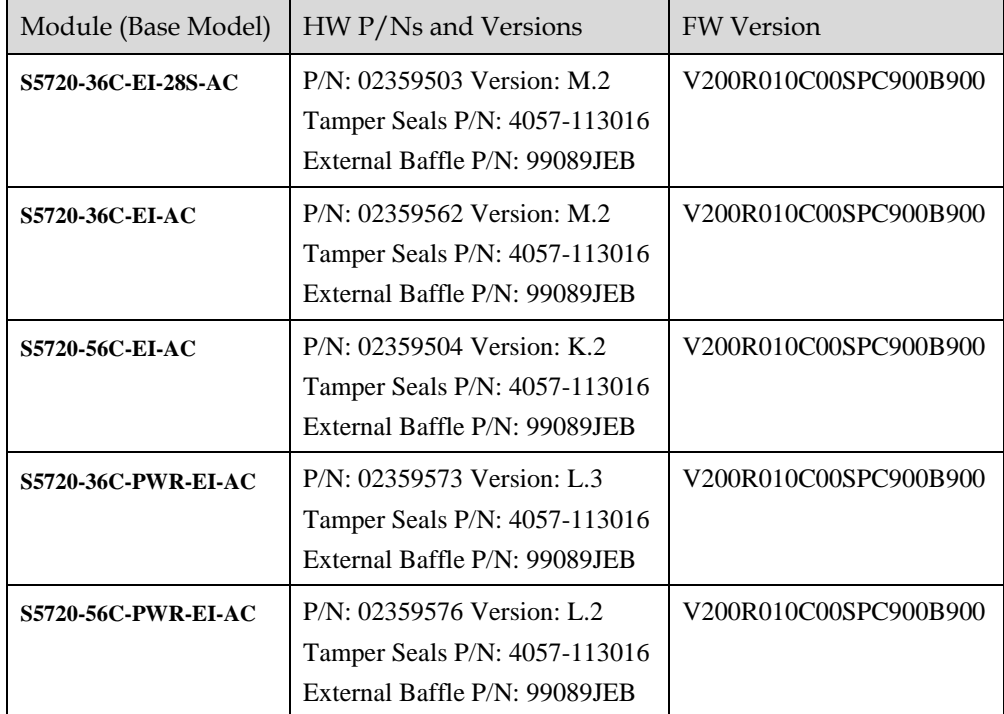

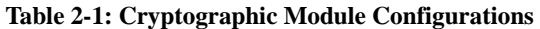

Figure 2-1 – Figure 2-10 show the cryptographic boundary of the module.

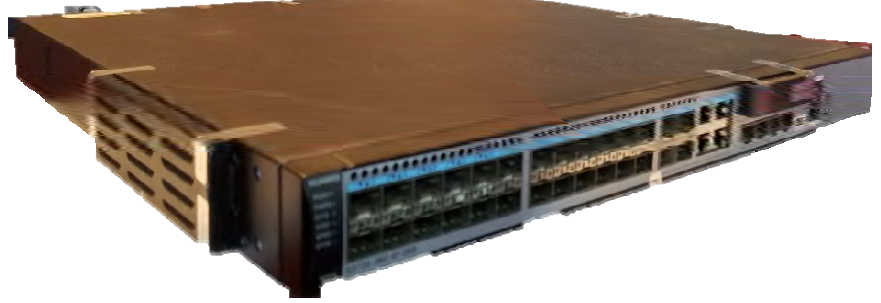

**Figure 2-1: S5720-36C-EI-28S-AC (Top, left, Front)** 

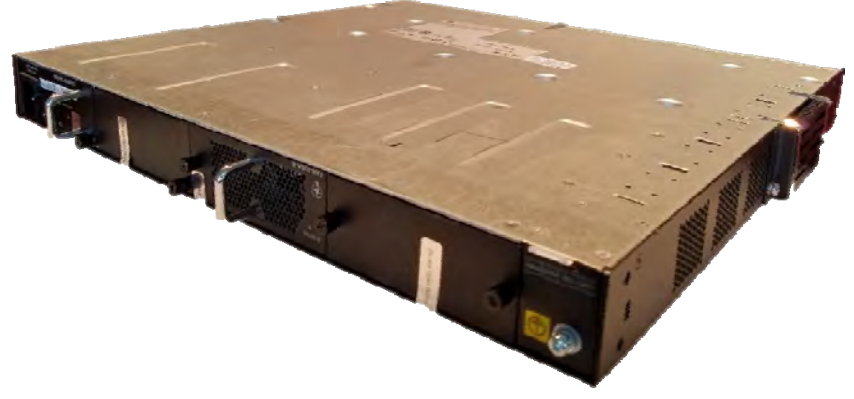

**Figure 2-2: S5720-36C-EI-28S-AC (Bottom, Right, Back)** 

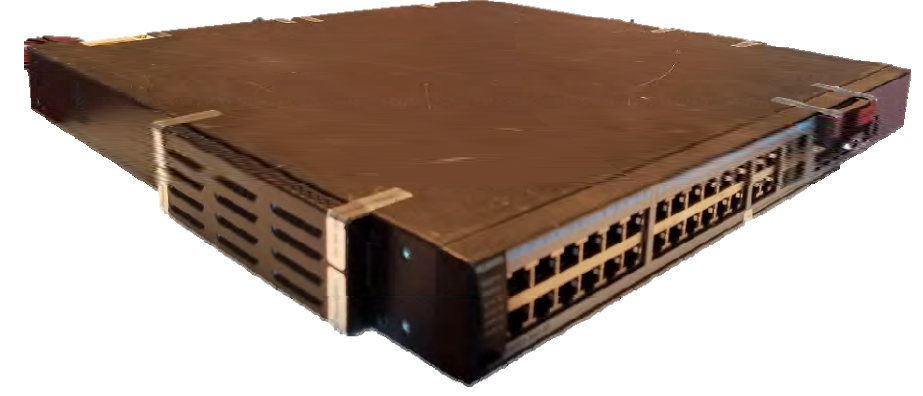

**Figure 2-3: S5720-36C-EI-AC (Top, Left, Front)** 

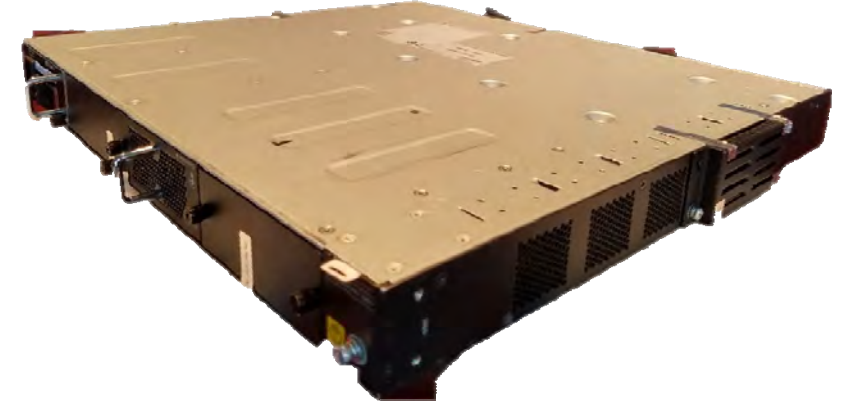

**Figure 2-4: S5720-36C-EI-AC (Bottom, Right, Back)** 

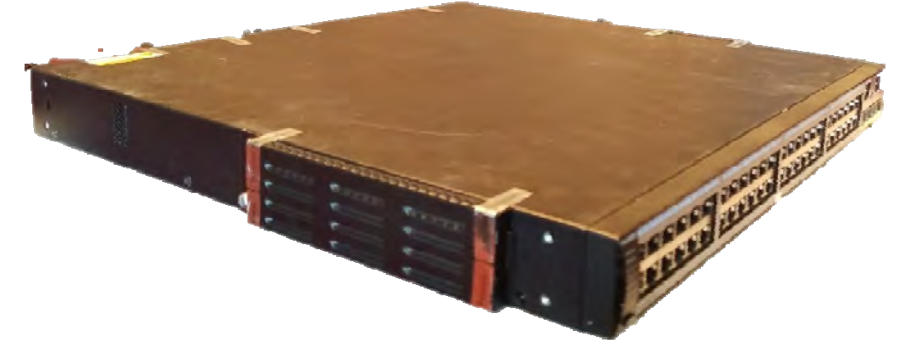

**Figure 2-5: S5720-56C-EI-AC (Top, Left, Front)** 

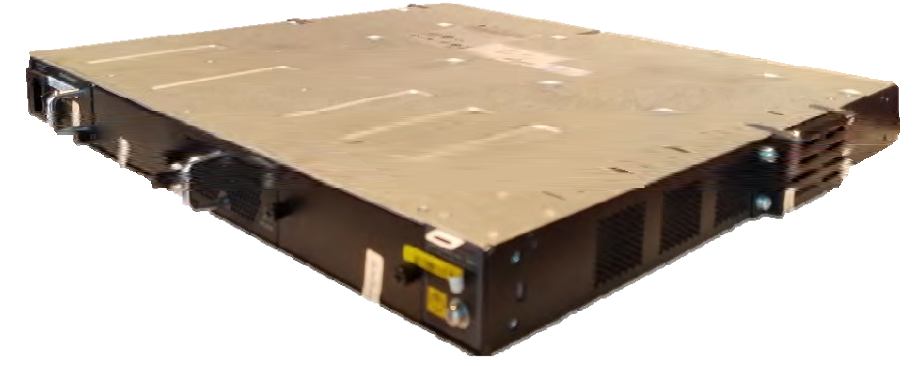

**Figure 2-6: S5720-56C-EI-AC (Top, Right, Back)** 

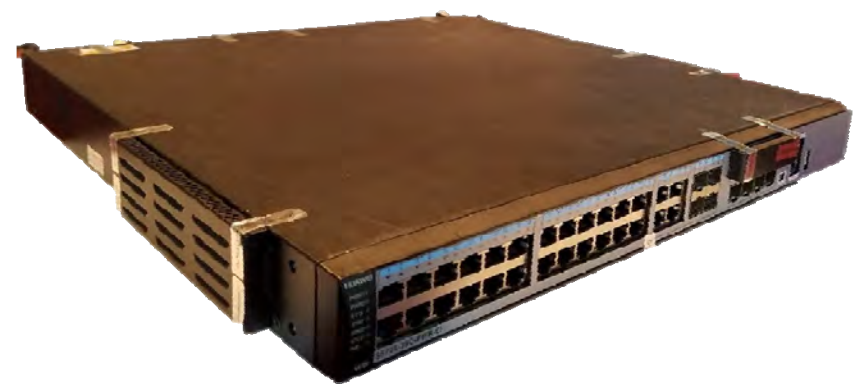

**Figure 2-7: S5720-36C-PWR-EI-AC (Top, Left, Front)** 

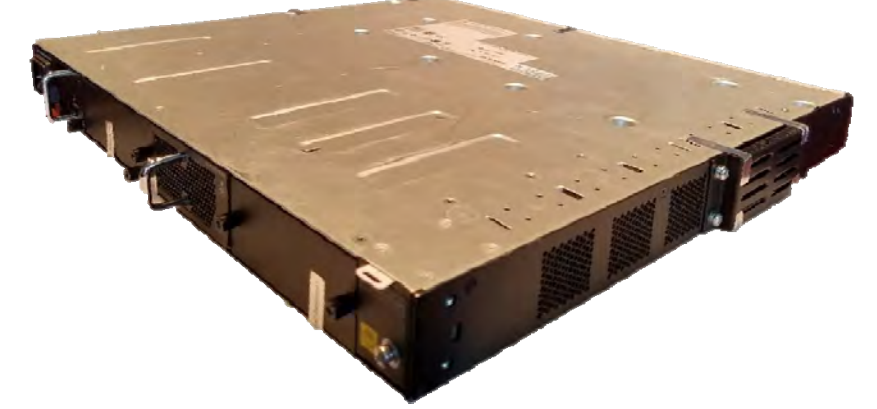

**Figure 2-8: S5720-36C-PWR-EI-AC (Bottom, Right, Back)** 

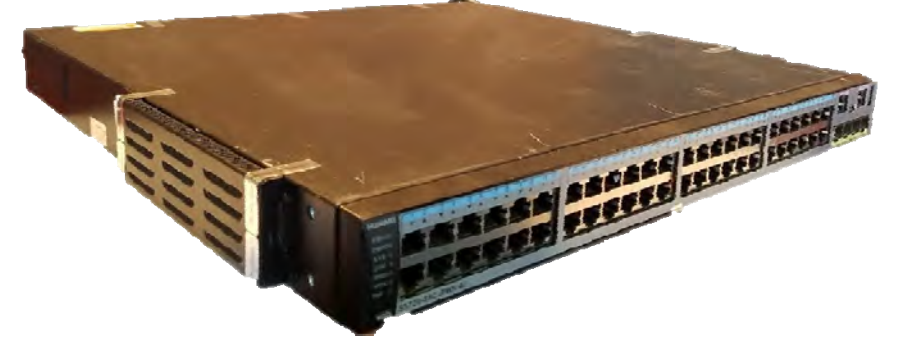

**Figure 2-9: S5720-56C-PWR-EI-AC (Top, Left, Front)** 

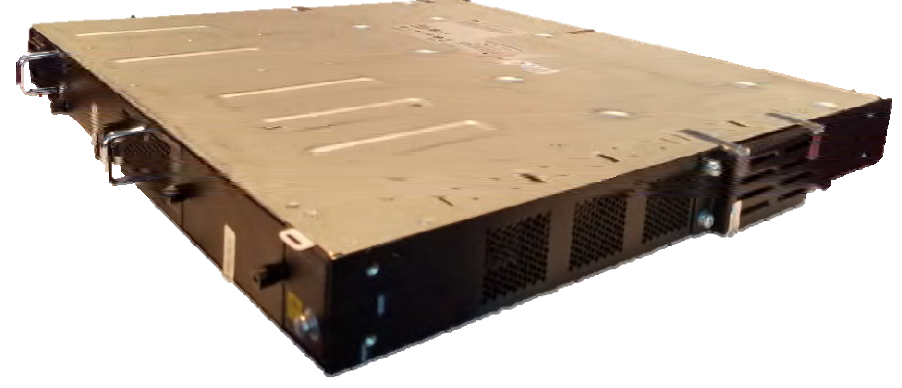

**Figure 2-10: S5720-56C-PWR-EI-AC (Bottom, Right, Back)** 

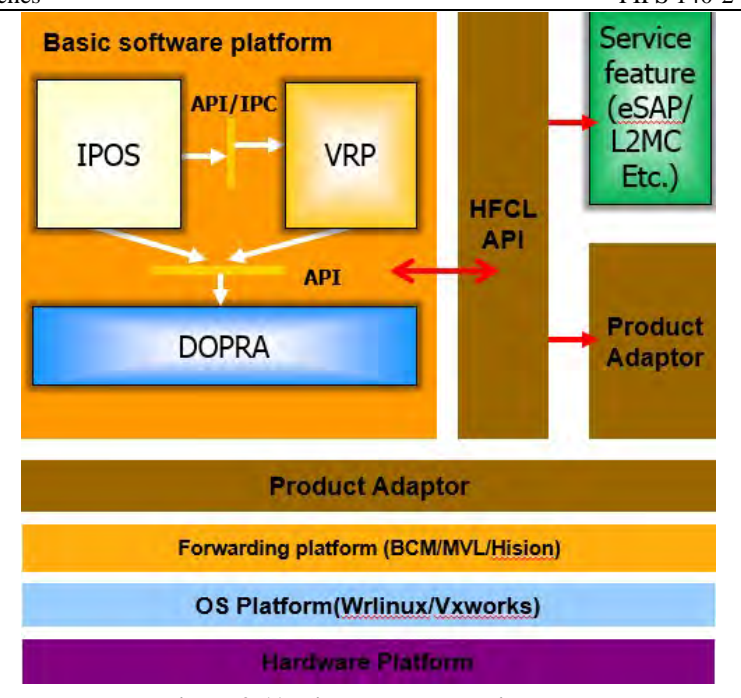

**Figure 2-11: Firmware Block Diagram** 

## **2.1 Security Levels**

The FIPS 140-2 security levels for the module are as follows:

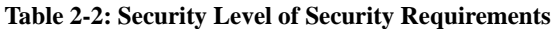

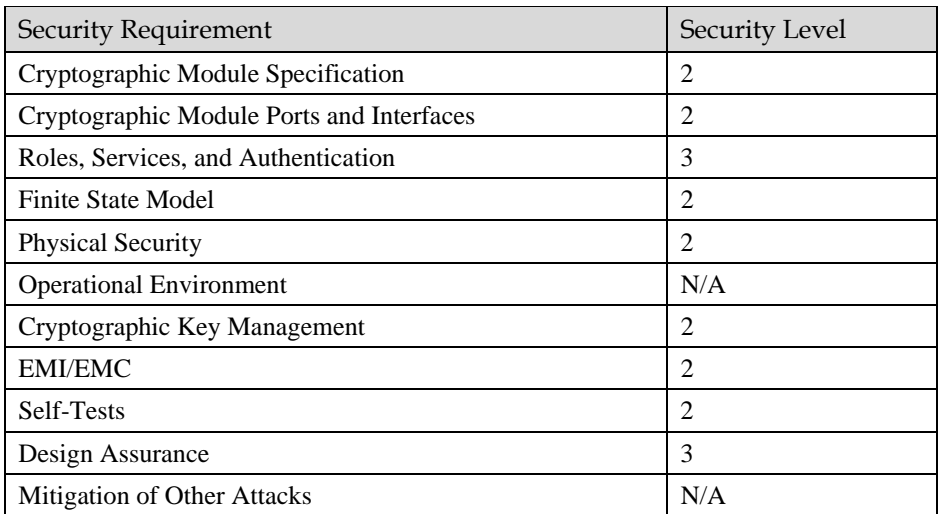

## **2.2 Modes of Operation**

The module supports both an Approved and non-Approved mode of operation. By default, the module comes configured in the non-Approved mode.

See Section 10, *Security Rules and Guidance* for instructions on how to configure the module to function in the Approved mode operation.

## **3 Ports and Interfaces**

The S5720-EI Series Switches provide a number of physical and logical interfaces, and the physical interfaces provided by the module are mapped to the four FIPS 140-2 defined logical interfaces: data input, data output, control input, and status output. The logical interfaces and their mapping are described in Table 3-1.

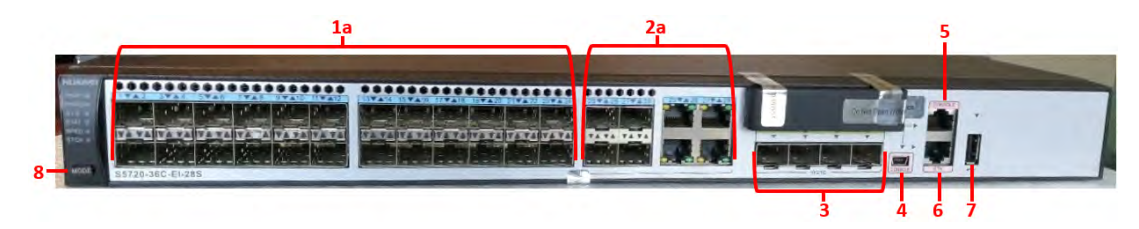

**Figure 3-1: S5720-36C-28S-AC Ports – Front Panel** 

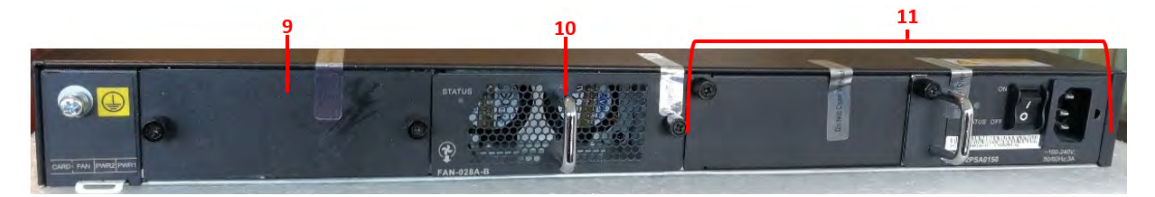

**Figure 3-2: S5720-36C-28S-AC Ports – Back Panel** 

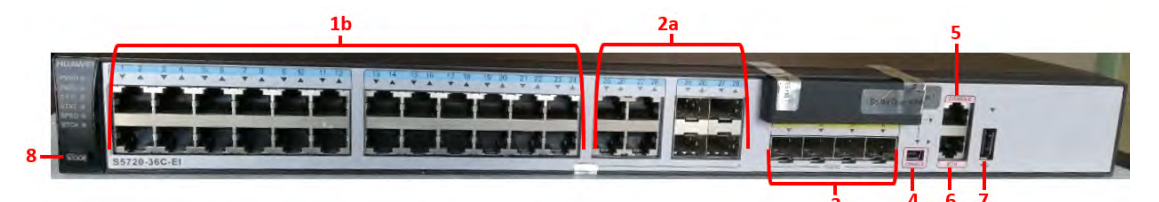

**Figure 3-3: S5720-36C-EI-AC Ports – Front Panel** 

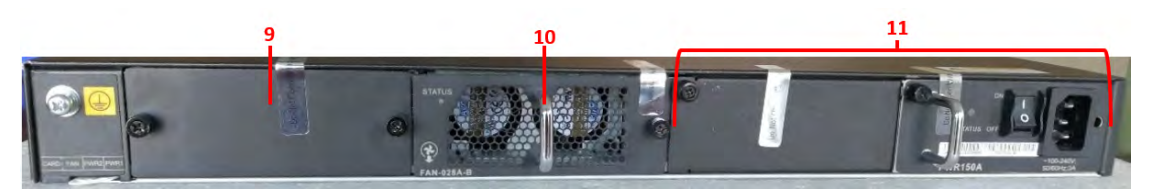

**Figure 3-4: S5720-36C-EI-AC Ports – Back Panel** 

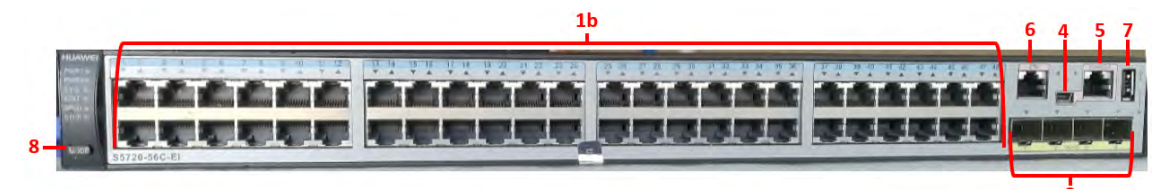

**Figure 3-5: S5720-56C-EI-AC Ports – Front Panel** 

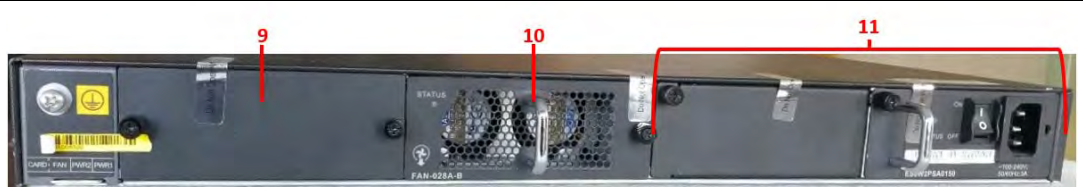

**Figure 3-6: S5720-56C-EI-AC Ports – Back Panel** 

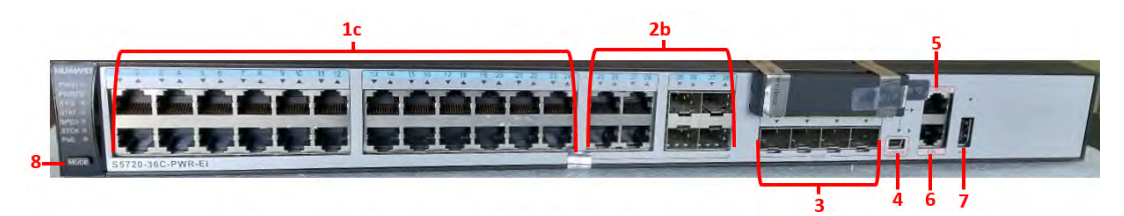

**Figure 3-7: S5720-36C-PWR-EI-AC Ports – Front Panel** 

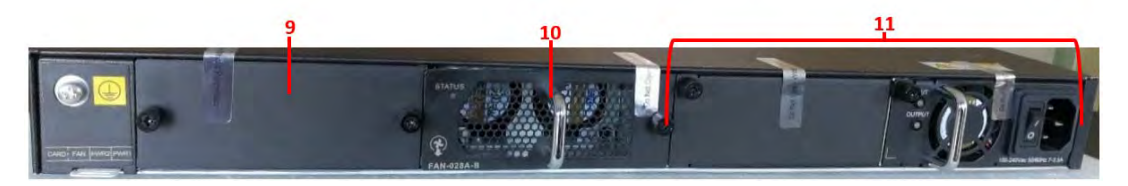

**Figure 3-8: S5720-36C-PWR-EI-AC Ports – Back Panel**

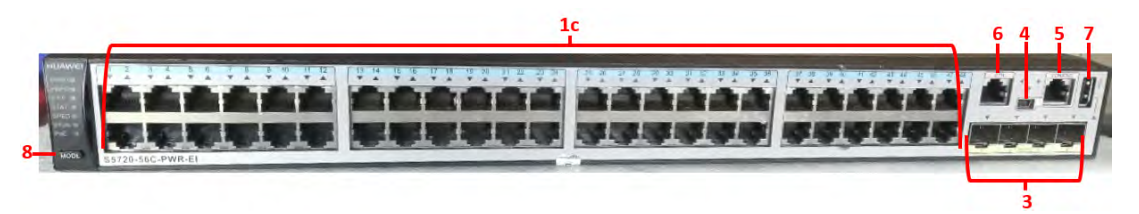

**Figure 3-9: S5720-56C-PWR-EI-AC Ports – Front Panel**

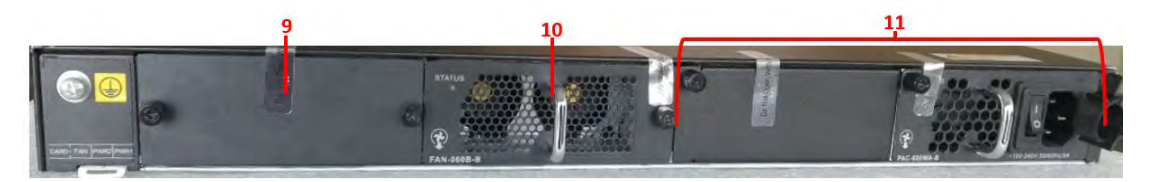

**Figure 3-10: S5720-56C-PWR-EI-AC Ports – Back Panel** 

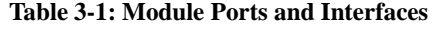

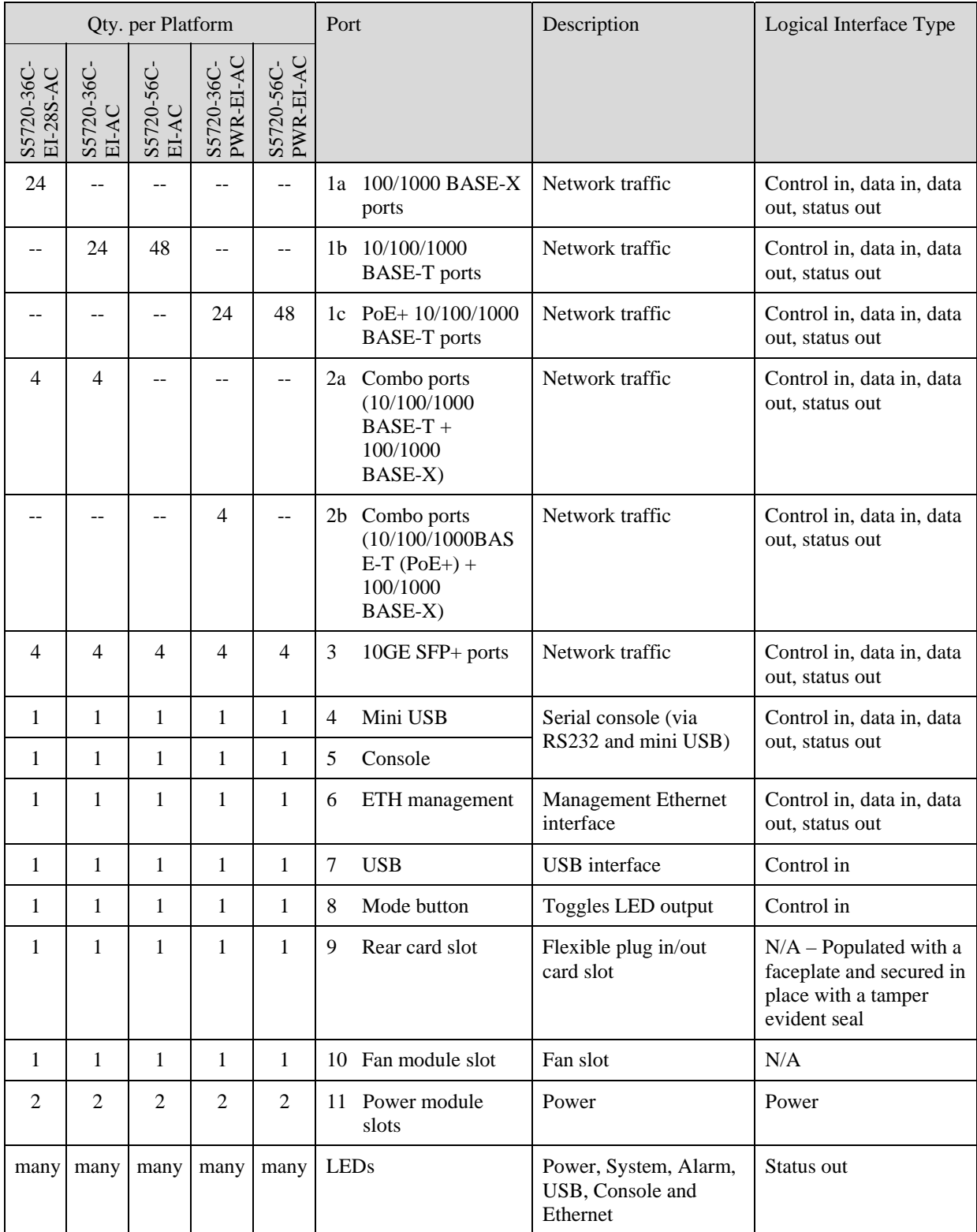

# **4 Cryptographic Functionality**

The cryptographic protocols and primitives implemented and used by the modules are listed in this section. Table 4-1 and Table 4-2 list the TLS ciphersuites available in the Approved and non-Approved modes, respectively. Table 4-3 lists the SSH security methods; unlike TLS ciphersuites, SSH methods are independently selectable and may be used in any combination.

The module supports both an Approved and a non-Approved mode of operation. By default, the module comes configured in the non-Approved mode. In the Approved mode, only the services listed in Table 5-2 and Table 5-3 are available; further, the SSHv2 service is constrained to use only the Approved SSH options listed in Table 4-3. In the non-approved mode, all services in Table 5-2, Table 5-3 and Table 5-4 are available for use, and all SSH options from Table 4-3 are available.

The module supports https using TLS ciphersuites below in the Approved mode, supporting TLS to redirect all http connections to https (with TLS) and FTP to FTPS (with TLS) and to assure that a user cannot accidently downgrade browser security.

| Cipher Suite String (OpenSSL)<br>enumeration) | <b>TLS</b> | <b>KX</b>  | AU         | Cipher         | Digest               |
|-----------------------------------------------|------------|------------|------------|----------------|----------------------|
| TLS_RSA_WITH_AES_256_SHA                      | 1.1, 1.2   | <b>RSA</b> | <b>RSA</b> | AES-256        | $SHA-1$ .<br>$SHA-2$ |
| TLS RSA WITH AES 128 SHA                      | 1.1, 1.2   | <b>RSA</b> | <b>RSA</b> | <b>AES-128</b> | $SHA-1.$<br>$SHA-2$  |
| TLS DHE RSA WITH AES 256 SHA                  | 1.1, 1.2   | DH         | <b>RSA</b> | AES-256        | $SHA-1$ .<br>$SHA-2$ |
| TLS_DHE_DSS_WITH_AES_256_SHA                  | 1.1, 1.2   | DH         | <b>DSA</b> | AES-256        | $SHA-1$ .<br>$SHA-2$ |
| TLS DHE RSA WITH AES 128 SHA                  | 1.1, 1.2   | DH         | <b>RSA</b> | AES-128        | $SHA-1$ .<br>$SHA-2$ |
| TLS DHE DSS WITH AES 128 SHA                  | 1.1, 1.2   | DH         | <b>DSA</b> | AES-128        | $SHA-1$ .<br>$SHA-2$ |
| TLS RSA AES 256 CBC SHA256                    | 1.2        | <b>RSA</b> | <b>RSA</b> | AES-256        | $SHA-2$              |

**Table 4-1: TLS Ciphersuites used in the Approved mode** 

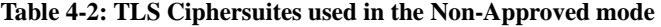

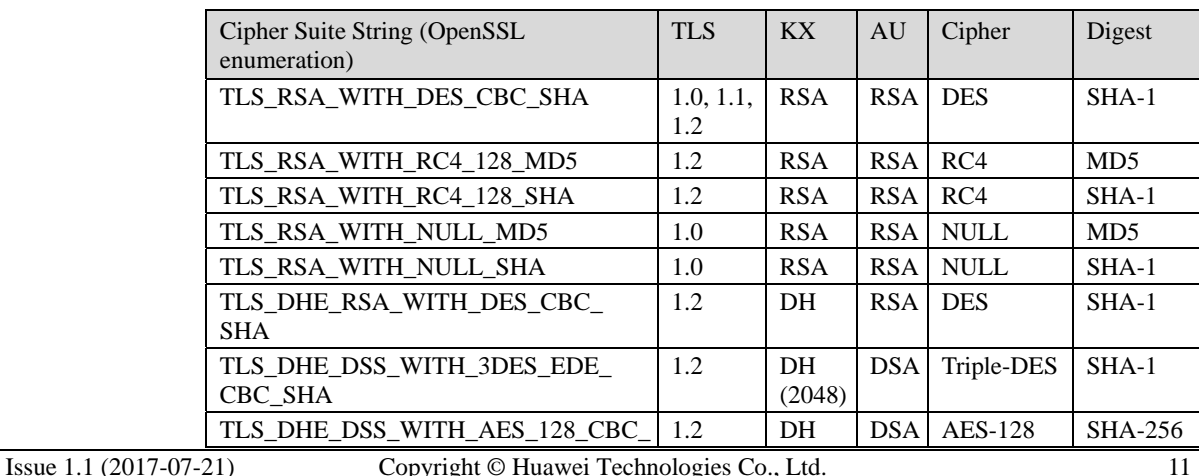

Huawei S5720-EI Series Switches FIPS 140-2 Security Policy

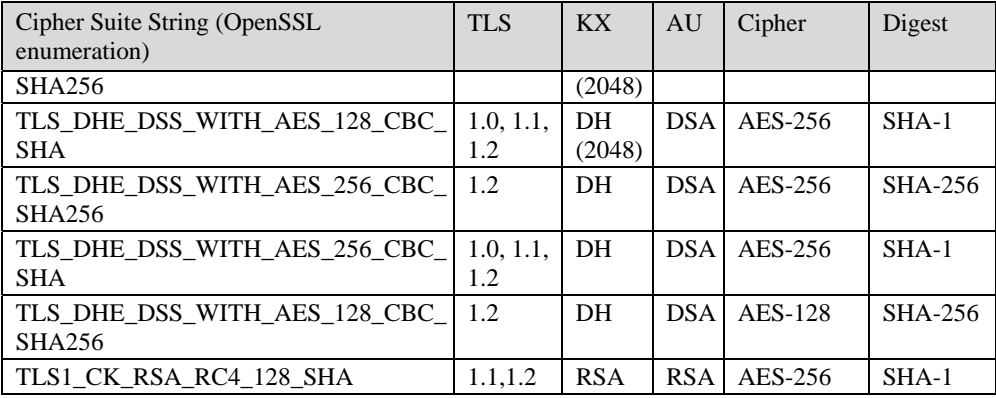

The module uses SSHv2 over a shell interface via the console serial port to perform module configuration and administration.

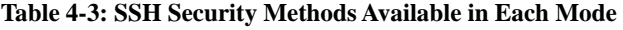

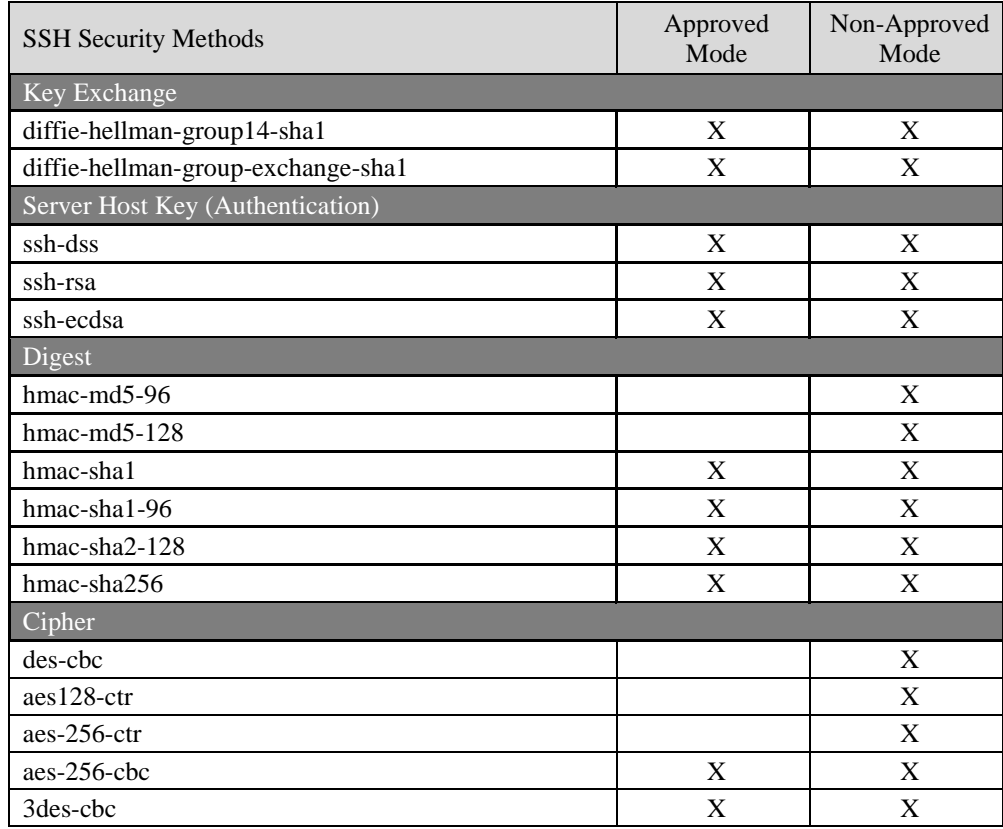

In the non-Approved mode, the module supports SSH v1.5 with the same set of algorithms listed above.

Table 4-4, Table 4-5 and Table 4-6 list all Approved, Allowed and non-Approved algorithms used by the library, respectively.

#### **Table 4-4: Approved Algorithms**

| <b>CAVP</b><br>Cert. # | Algorithm                         | Standard                | Mode/Method<br>Strength                                                                  |                                                                  | Use                                                              |  |  |  |
|------------------------|-----------------------------------|-------------------------|------------------------------------------------------------------------------------------|------------------------------------------------------------------|------------------------------------------------------------------|--|--|--|
| Library: HFCL          |                                   |                         |                                                                                          |                                                                  |                                                                  |  |  |  |
| 4400                   | <b>AES</b>                        | FIPS 197,<br>SP 800-38A | CBC<br>128 or<br>256                                                                     |                                                                  | Data encryption/<br>decryption                                   |  |  |  |
| Vendor<br>affirmed     | <b>CKG</b>                        | SP 800-133              | N/A                                                                                      | N/A                                                              | Key generation                                                   |  |  |  |
| 1107<br>(CVL)          | $TLS2$ KDF                        | SP 800-135              | $1.0/1.1$ (SHA-1)<br>1.2 (SHA-256)                                                       |                                                                  | KDF used to derive<br>TLS session keys                           |  |  |  |
|                        | SSH <sup>2</sup> KDF              | SP 800-135              | SHA-1, SHA-256, SHA-384,<br><b>SHA-512</b>                                               |                                                                  | KDF used to derive<br>SSH v2 session keys                        |  |  |  |
| 1418                   | DRBG <sup>3</sup>                 | <b>SP</b><br>800-90A    | Hash_DRBG                                                                                | 256                                                              | Deterministic random<br>bit generation                           |  |  |  |
| 1175                   | <b>DSA</b>                        | <b>FIPS 186-4</b>       | Mod 2048<br>Mod 2048 (SHA-1; for<br>protocol use only)<br>Mod 2048 (SHA-1/256)           |                                                                  | Key generation<br>Signature generation<br>Signature verification |  |  |  |
| 1057                   | <b>ECDSA</b>                      | <b>FIPS 186-4</b>       | P-256, P-384, P-521<br>P-256, P-384, P-521 (SHA-2)<br>P-256, P-384, P-521 (SHA-2)        | Key generation<br>Signature generation<br>Signature verification |                                                                  |  |  |  |
| 2924                   | <b>HMAC</b>                       | <b>FIPS 198-1</b>       | HMAC-SHA-1<br>128<br>HMAC-SHA-256<br>256                                                 |                                                                  | Message<br>authentication                                        |  |  |  |
| (based<br>on<br>2924)  | <b>HMAC</b>                       | IGA.8                   | HMAC-SHA-1-96<br>HMAC-SHA-256-128                                                        |                                                                  | Message<br>authentication in SSH                                 |  |  |  |
| 4400<br>2924           | KTS:<br><b>AES</b><br><b>HMAC</b> | SP 800-38F              | Key Wrap                                                                                 | 128 or<br>256                                                    | Key establishment                                                |  |  |  |
| 2372<br>2924           | KTS:<br>Triple-DES<br><b>HMAC</b> | SP 800-38F              | Key Wrap<br>112                                                                          |                                                                  | Key establishment                                                |  |  |  |
| 2380                   | <b>RSA</b>                        | <b>FIPS 186-4</b>       | Mod 2048<br>Mod 2048 (SHA-1/256;<br>SHA-1 for protocol use only)<br>Mod 2048 (SHA-1/256) | Key generation<br>Signature generation<br>Signature verification |                                                                  |  |  |  |
| 3627                   | <b>SHS</b>                        | <b>FIPS 180-4</b>       | $SHA-1$<br>SHA-2: SHA-256/384/512                                                        | Message digest<br>generation                                     |                                                                  |  |  |  |
| 2372                   | Triple-DES                        | SP 800-67               | <b>TCBC</b>                                                                              | $3 - Key$                                                        | Data encryption/<br>decryption                                   |  |  |  |

<sup>&</sup>lt;sup>1</sup> Strength indicates DRBG Strength, Key Lengths, Curves or Moduli

 $\overline{\phantom{a}}$ 

<sup>2</sup> The TLS, and SSH protocols have not been reviewed or tested by the CAVP and CMVP

<sup>3</sup> No prediction resistance; hash\_df used for instantiation.

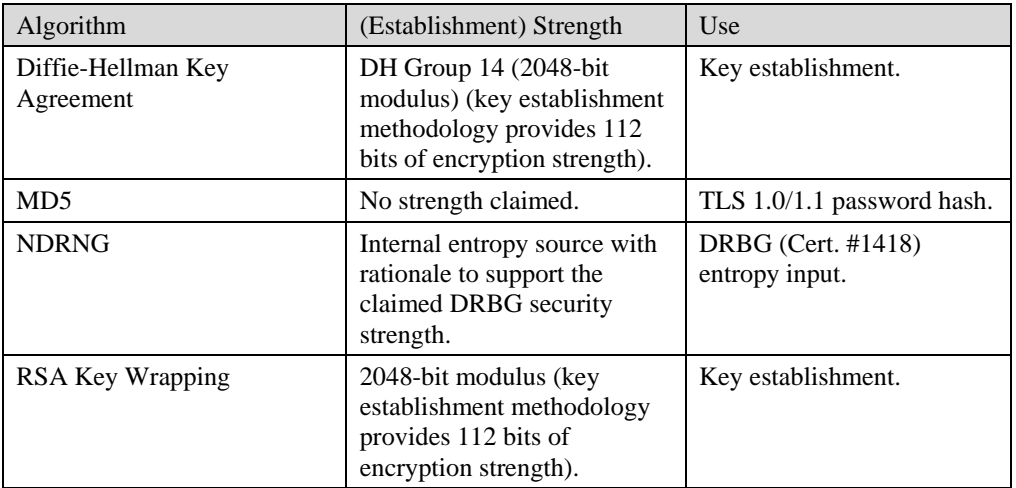

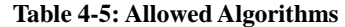

#### **Table 4-6: Non-Approved Algorithms (Used only in the non-Approved Mode)**

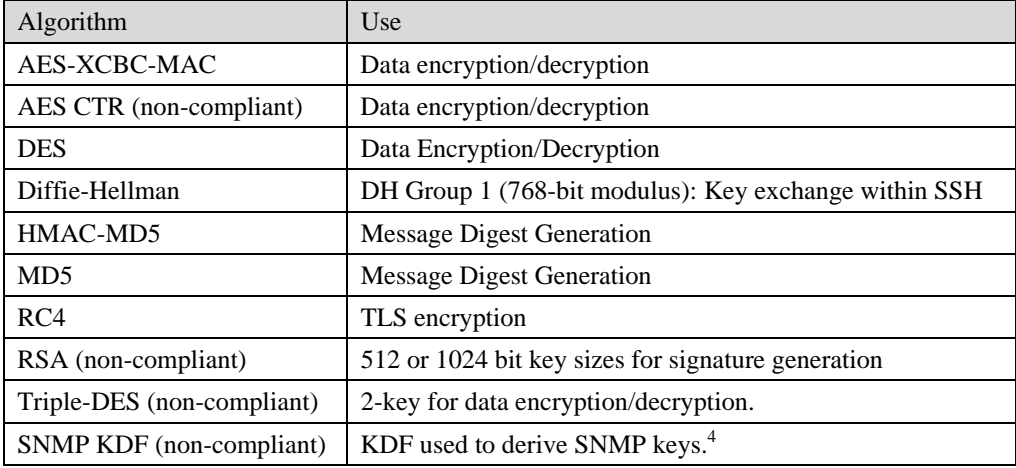

 $\overline{a}$ 

<sup>&</sup>lt;sup>4</sup> Keys derived from the SNMP protocol cannot be used in the Approved mode.

## **4.1 Critical Security Parameters and Public Keys**

All CSPs used by the module are described in this section.

|                      | Table 4-7: Critical Security Parameters (CSPs)                                                             |
|----------------------|----------------------------------------------------------------------------------------------------|
| Name                 | Description and usage                                                                                      |
| <b>AUTH-PW</b>       | Authentication Passwords, minimum of 8 characters                                                          |
| DRBG-EI              | Entropy input (1024 bytes) to the hash_df used to instantiate the<br>Approved Hash_DRBG.                   |
| DRBG-STATE           | SP 800-90A Hash_DRBG V and C values (SHA-256, 440-bit V, per IG<br>$14.5$ ).                               |
| <b>SSH-DH</b>        | SSH Diffie-Hellman private component (2048-bit). Ephemeral DH<br>private key used in SSH.                  |
| <b>SSH-Priv</b>      | SSH private key. RSA (2048), DSA (2048), or ECDSA private key used<br>to establish SSH sessions.           |
| <b>SSH-SENC</b>      | SSH Session Encryption Key. AES-128, AES-256 or 3-Key Triple-DES<br>key for SSH message encrypt/decrypt.   |
| SSH-SMAC             | SSH Session Authentication Key. HMAC-SHA 160-bit session key for<br>SSH message authentication.            |
| <b>TLS-Host-Priv</b> | TLS private key. RSA (2048) or DSA (2048) private key used to<br>establish TLS sessions.                   |
| TLS-DH-Priv          | TLS Diffie-Hellman private component (2048-bit). Ephemeral DH<br>private key used in TLS.                  |
| <b>TLS-PMS</b>       | TLS pre-master secret (size dependent on the key exchange method)<br>used to derive TLS-SENC and TLS-SMAC. |
| <b>TLS-SENC</b>      | TLS Session Encryption Keys. AES-128, AES-256 or 3-Key Triple-DES<br>key for TLS message encrypt/decrypt.  |

**Table 4-7: Critical Security Parameters (CSPs)** 

#### **Table 4-8: Public Keys**

TLS-SMAC TLS Session Authentication Keys. HMAC-SHA-1 (160-bit) or

HMAC-SHA-256 (256-bit) session key for TLS message authentication.

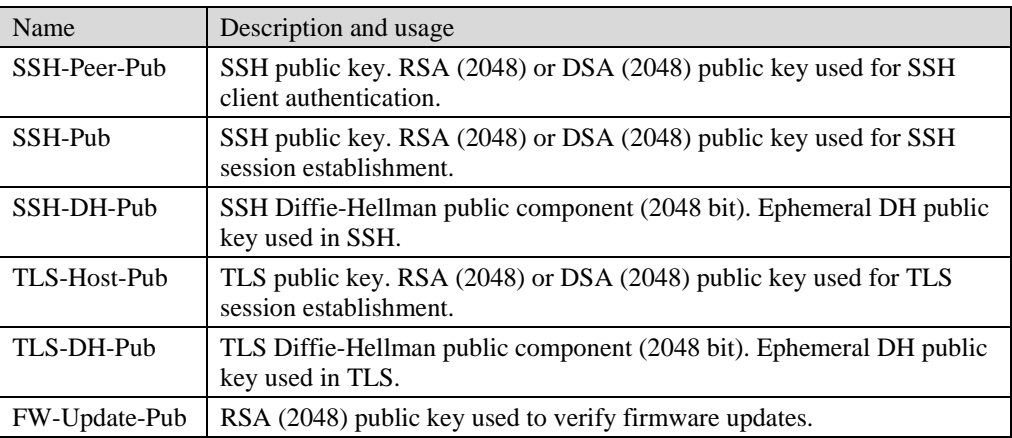

## **5 Roles, Authentication and Services**

## **5.1 Assumption of Roles**

The module does not support a maintenance role or bypass capability. The module supports concurrent use by End Users and Administrators. The cryptographic module enforces the separation of roles by the partitioning of major subsystems (such as end user traffic vs. shell or administrative functions), and by partitioning of the administrative interfaces (e.g. by organization of the web GUI pages). Authentication status does not persist across module power cycles. To change roles, an operator must first log out, then log in using another role.

Table 5-1 lists the available roles; the options for authentication type and data are common across roles.

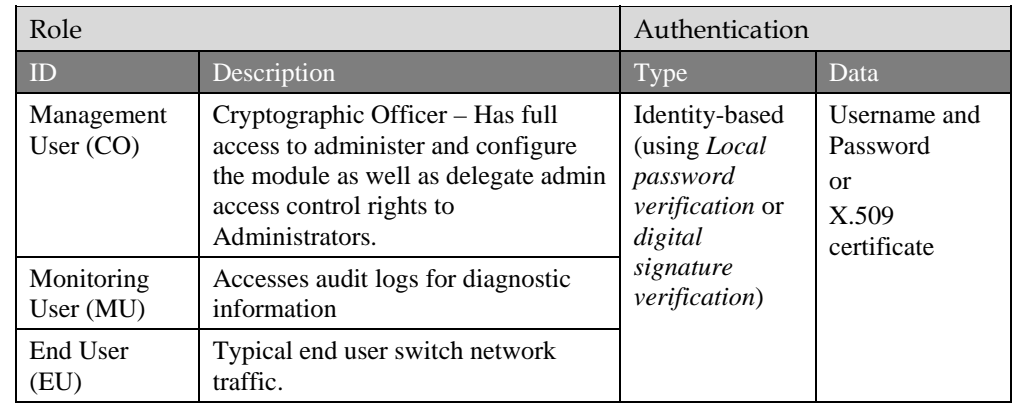

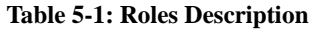

## **5.2 Authentication Methods**

The *Local password verification* method requires an 8 character minimum password using characters from at least two categories of printable character sets (upper case, lower case, special character, and numbers).

Since there are 28 possible special characters, 10 number characters and 26 upper or lower case characters, the weakest password that meets the policy but whose components are still chosen randomly would be 7 digits and one upper or lower case character. This results in an upper bound probability of  $(10<sup>27</sup>)$  x 26. So, the probability of guessing the password with a single attempt is  $1/(2.6x10^8)$  which is less than one in 1,000,000.

For SSH connections, after n consecutive unsuccessful authentication attempts, the module will lockout additional authentication requests for a minimum of 5 minutes. The default value for n is 3, but per the security rules must be less than 2600.

The probability of false authentication in a one minute period is  $2599/(2.6 \times 10^{8}) =$ 1/100038.

For console access, after 1 unsuccessful attempt, the module requires a waiting period of 5 seconds before accepting another authentication attempt. Thus, only 12 authentication attempts are possible over the console in a one minute period.

The probability of a false authentication in a one minute period is  $12/(2.6x10^8)$ , which is less than 1 in 100,000.

The *digital signature verification* method, used for SSH client-side authentication, is based on the verification of a 2048-bit RSA or DSA digital signature, which has a minimum equivalent computational resistance to attack of  $2^{112}$ .

The probability of a successful random attempt is  $1/(2^{112})$ , which is less than  $1/1,000,000$ .

Processing speed limits the number of failed authentication attempts in a one-minute period to 120 attempts.

The probability of a success with multiple consecutive attempts in a one-minute period is  $120/(2^{112})$ , which is less than  $1/100,000$ .

### **5.3 Services**

All services implemented by the module are summarized next, with additional detail in Table 5-5 provided for traceability of cryptographic functionality and access to CSPs and public keys by services.

| Service                                                   | Description                                                                                                    | g            | ΣN             | ロロ |
|-----------------------------------------------------------|----------------------------------------------------------------------------------------------------|--------------|----------------|----|
| Module Reset                                              | Reboot the module via reset CLI command or<br>WebGUL This service executes the suite of<br>self-tests required by FIPS 140-2. | X            | X              |    |
| <b>Reset to Factory</b>                                   | Resets to factory defaults by deleting the<br>module's configuration file and rebooting the<br>system.                        | X            | X              |    |
| Configure System<br>(includes Firmware<br><b>Update</b> ) | Update module firmware, module configuration,<br>file management, and logging configuration.                                  | X            | X              |    |
| Configure Network                                         | Network Interface configuration and<br>management.                                                                            | X            | X              |    |
| <b>Status Monitoring and</b><br>Reporting                 | Including Monitor and Dashboard GUI,<br>provides module status (CPU usage, etc.) and<br>logs.                                 | X            | X              |    |
| User Management and<br>Authentication                     | Creating users and setting access rights.                                                                                     | $\mathbf{X}$ | $\mathrm{X}^5$ |    |
| SSHv2                                                     | Configure SSH v2 parameter, provide entry of<br>CSPs.                                                                         | X            |                |    |
| <b>HTTPS</b>                                              | HTTP over TLS $1.1/1.2$                                                                                                    | X            |                |    |

**Table 5-2: Authenticated Module Services** 

<sup>5</sup> Only Management Users with a user level set between 3 and 15 can manage other administrator accounts

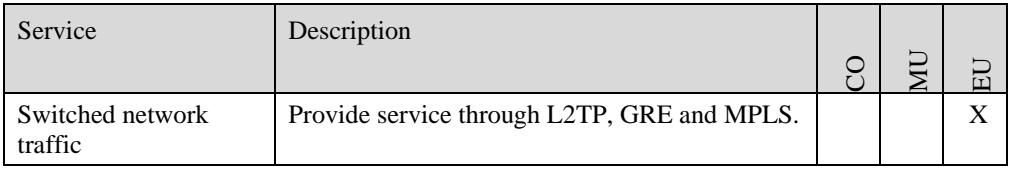

(Note: This is a condensed list of services for the purposes of this Security Policy. The full list of module commands can be found in the module's User manual. The link to the User Manual is provided below in Section 10).

| Service                                              | Description                                                                                                    |
|------------------------------------------------------|----------------------------------------------------------------------------------------------------|
| Power-up Self-tests                                  | This service executes the suite of self-tests required by FIPS 140-2<br>by power cycling the module.                       |
| <b>Switched Network</b><br><b>Traffic Management</b> | DHCP, DNS, traffic routing, NTP, NAT network traffic.                                                                      |
| <b>Show Status</b>                                   | This service provides the current status of the cryptographic<br>module via LEDs and other unauthenticated status outputs. |

**Table 5-3: Unauthenticated Module Services** 

#### **Table 5-4: Services only available in Non-FIPS mode**

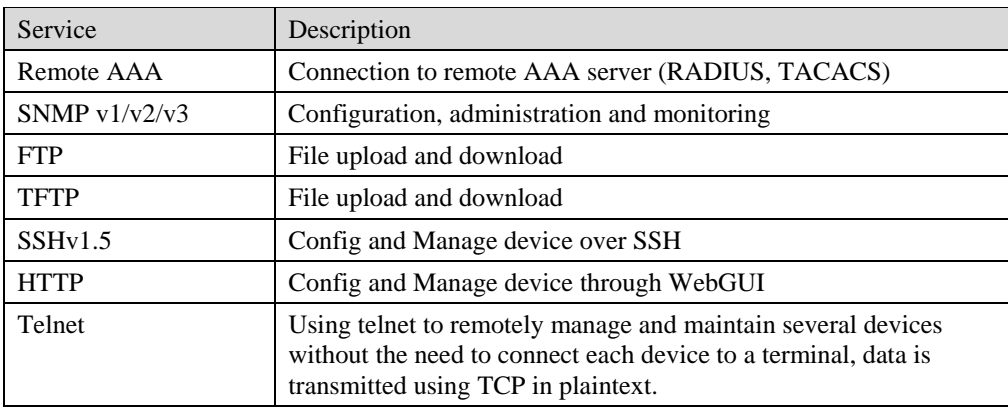

Table 5-5 defines the relationship between access to CSPs and the different module services. The modes of access shown in the table are defined as:

 $G =$  Generate: The module generates the CSP.

 $R = Read$ : The module reads the CSP. The read access is typically performed before the module uses the CSP.

 $E =$  Execute: The module executes using the CSP.

 $W =$  Write: The module writes the CSP. The write access is typically performed after a CSP is imported into the module, when the module generates a CSP, or when the module overwrites an existing CSP.

 $Z = Z$ eroize: The module zeroizes the CSP.

| <b>Services</b>                              | <b>AUTH-PW</b>           | DRBG-EI                                                     | DRBG-STATE                  | <b>HO-HSS</b>            | $SSH-Priv$               | SSH-SENC                 | SSH-SMAC                                              | <b>LS-Host-Priv</b>      | <b>TLS-DH-Priv</b>       | T.S-PMS                  | <b>LS-SENC</b>           | <b>T.S-SMAC</b>          | SSH-Peer-Pub             | SSH-Pub                  | SSH-DH-Pub               | <b>LS-Host-Pub</b>       | TLS-DH-Pub     | FW-Update-Pub            |
|----------------------------------------------|--------------------------|-------------------------------------------------------------|-----------------------------|--------------------------|--------------------------|--------------------------|-------------------------------------------------------|--------------------------|--------------------------|--------------------------|--------------------------|--------------------------|--------------------------|--------------------------|--------------------------|--------------------------|----------------|--------------------------|
| Unauthenticated                              |                          |                                                             |                             |                          |                          |                          |                                                       |                          |                          |                          |                          |                          |                          |                          |                          |                          |                |                          |
| Power-up Self-tests                          | $\overline{a}$           | <b>GE</b>                                                   | G                           | $\overline{\phantom{a}}$ | $\overline{a}$           | $\overline{a}$           | $\overline{a}$                                        | $\overline{a}$           | $\overline{a}$           | $\overline{a}$           | $\sim$                   | $\overline{a}$           | $\overline{a}$           | $\overline{\phantom{a}}$ | $\overline{a}$           | $\overline{a}$           | $\overline{a}$ | $\overline{a}$           |
| <b>Switched Network</b>                      | $\overline{a}$           | $\overline{a}$                                              | $\overline{a}$              | $\overline{a}$           | $\overline{a}$           | $\overline{a}$           | $\overline{a}$                                        | $\overline{a}$           | $\overline{a}$           | $\overline{a}$           | $\overline{a}$           | $\overline{a}$           | $\overline{a}$           | $\overline{a}$           | $\overline{a}$           | $\overline{a}$           | $\overline{a}$ | $\overline{\phantom{a}}$ |
| Traffic                                      |                          |                                                             |                             |                          |                          |                          |                                                       |                          |                          |                          |                          |                          |                          |                          |                          |                          |                |                          |
| Management<br><b>Show Status</b>             | $\overline{a}$           | $\sim$                                                      | $\sim$                      | $\overline{\phantom{a}}$ | $\overline{a}$           | $\overline{\phantom{a}}$ | $\overline{a}$                                        | $\overline{a}$           | $\overline{a}$           | $\sim$                   | $\overline{a}$           | $\overline{a}$           | $\sim$                   | $\equiv$                 | $\overline{a}$           | $\sim$                   | $\sim$         | $\overline{\phantom{a}}$ |
| Management User                              |                          |                                                             |                             |                          |                          |                          |                                                       |                          |                          |                          |                          |                          |                          |                          |                          |                          |                |                          |
| (CO)                                         |                          |                                                             |                             |                          |                          |                          |                                                       |                          |                          |                          |                          |                          |                          |                          |                          |                          |                |                          |
| <b>Module Reset</b>                          | $\overline{\phantom{a}}$ | GE                                                          | G                           | $-$                      | Ξ.                       | Z                        | $\mathbf{Z}% ^{T}=\mathbf{Z}^{T}\times\mathbf{Z}^{T}$ | Ξ.                       | $\overline{\phantom{a}}$ | Ζ                        | $\mathbf Z$              | Z                        | $\overline{\phantom{a}}$ | $-$                      | Ξ.                       | $-$                      |                |                          |
| Reset to Factory                             | $\overline{z}$           | <b>GE</b><br>Ζ                                              | GZ                          | $\overline{z}$           | $\overline{z}$           | $\overline{z}$           | $\overline{z}$                                        | $\overline{z}$           | $\overline{z}$           | $\overline{z}$           | $\overline{z}$           | $\overline{7}$           | $\overline{z}$           | $\overline{z}$           | $\overline{z}$           | $\overline{z}$           | $\overline{z}$ | $\overline{\phantom{a}}$ |
| Configure System                             | E                        | $\overline{a}$                                              | $\overline{a}$              | $\overline{a}$           | $\overline{a}$           | $\overline{a}$           | $\sim$                                                | $\overline{a}$           | $\overline{a}$           | $\overline{a}$           | $\overline{a}$           | $\overline{a}$           | $\overline{a}$           | $\overline{\phantom{a}}$ | $\overline{a}$           | $\overline{a}$           | $\overline{a}$ | $\overline{\phantom{a}}$ |
| <b>Configure Network</b>                     | $\overline{a}$           | $\sim$                                                      | $\sim$                      | $\overline{\phantom{a}}$ | $\overline{a}$           | $\sim$                   | $\sim$                                                | $\overline{a}$           | $\sim$                   | $\sim$                   | $\overline{\phantom{a}}$ | $\overline{a}$           | $\sim$                   | $\sim$                   | $\sim$                   | $\sim$                   | $\overline{a}$ | $\overline{a}$           |
| <b>Status Monitoring</b><br>and Reporting    | $\overline{\phantom{a}}$ | $\overline{a}$                                              | $\overline{\phantom{a}}$    | $\overline{a}$           | $\overline{a}$           | $\overline{a}$           | $\overline{a}$                                        | $\overline{a}$           | $\ddot{\phantom{a}}$     | $\overline{\phantom{a}}$ | $\overline{a}$           | $\overline{a}$           | $\overline{a}$           | $\overline{a}$           | $\overline{a}$           | $\overline{a}$           | $\overline{a}$ | $\overline{a}$           |
| <b>User Management</b><br>and Authentication | $\mathbf R$<br>W<br>Z    | $\mathbb{L}^2$                                              | $\overline{a}$              | $\sim$                   | $\overline{a}$           | $\sim$                   | $\overline{a}$                                        | $\overline{a}$           | $\overline{a}$           | $\overline{a}$           | $\sim$                   | $\overline{a}$           | $\overline{a}$           | $\overline{a}$           | $\overline{a}$           | $\sim$                   | $\overline{a}$ | $\overline{a}$           |
| SSH <sub>v2</sub>                            | $\overline{a}$           | G<br><b>RE</b>                                              | G<br><b>RE</b>              | G<br><b>RE</b><br>W      | G<br><b>RE</b><br>W      | G<br>RE<br>W             | G<br><b>RE</b><br>W                                   | $\overline{a}$           | $\overline{a}$           | $\overline{\phantom{a}}$ | $\overline{a}$           | $\overline{a}$           | <b>RE</b>                | G<br><b>RE</b>           | G<br><b>RE</b><br>W<br>Z | $\overline{\phantom{a}}$ | $\sim$         | $\overline{a}$           |
| <b>HTTPS</b>                                 | $\overline{a}$           | G<br><b>RE</b>                                              | $\overline{G}$<br><b>RE</b> | $\sim$                   | $\overline{a}$           | $\overline{\phantom{a}}$ | $\sim$                                                | <b>RE</b><br>W           | RE<br>W                  | RE<br>W                  | RE<br>W                  | RE<br>W                  | $\overline{a}$           | $\overline{\phantom{a}}$ | $\overline{a}$           | <b>RE</b>                | <b>RE</b>      | RE<br>W                  |
| Monitoring User<br>(MU)                      |                          |                                                             |                             |                          |                          |                          |                                                       |                          |                          |                          |                          |                          |                          |                          |                          |                          |                |                          |
| <b>Module Reset</b>                          | $\overline{a}$           | $\overline{\text{GE}}$                                      | G                           | $\mathbb{L}$             | $\overline{a}$           | $\overline{z}$           | Z                                                     | $\overline{a}$           | $\overline{a}$           | Z                        | $\overline{z}$           | Z                        | Ξ.                       | $\overline{\phantom{a}}$ | $\overline{a}$           | $\overline{a}$           | $\sim$         | $\overline{a}$           |
| Reset to Factory                             | $\overline{z}$           | GE<br>$\mathbf{Z}% ^{T}=\mathbf{Z}^{T}\times\mathbf{Z}^{T}$ | GZ                          | $\overline{z}$           | $\overline{z}$           | $\overline{z}$           | $\overline{z}$                                        | $\overline{z}$           | $\overline{z}$           | $\overline{z}$           | $\overline{z}$           | $\overline{z}$           | $\overline{z}$           | $\overline{z}$           | $\overline{z}$           | $\overline{z}$           | $\overline{z}$ | $-$                      |
| Configure System                             | E                        | $\mathbb{L}^{\mathbb{L}}$                                   | $\overline{\phantom{a}}$    | $\overline{\phantom{a}}$ | $\overline{a}$           | $\overline{\phantom{a}}$ | $\overline{a}$                                        | $\overline{a}$           | $\overline{a}$           | $\overline{\phantom{a}}$ | $\overline{a}$           | Ξ.                       | $\overline{\phantom{a}}$ | $-$                      | $\overline{a}$           | $\overline{\phantom{a}}$ | $\overline{a}$ | $\overline{a}$           |
| <b>Configure Network</b>                     | $\overline{a}$           | $\mathbb{L}$                                                | $\overline{a}$              |                          | $\overline{\phantom{a}}$ |                          |                                                       | $\overline{\phantom{a}}$ | $\sim$                   | $\overline{a}$           | $\overline{a}$           | $\overline{\phantom{a}}$ | $\overline{a}$           | ΞĒ,                      |                          | $\mathbb{L}$             | $\overline{a}$ | $\ddotsc$                |
| <b>Status Monitoring</b><br>and Reporting    | u.                       | $\mathbf{L}$                                                | $\overline{\phantom{a}}$    | $\overline{\phantom{a}}$ | $\overline{a}$           | $\overline{\phantom{a}}$ | $\overline{\phantom{a}}$                              | $\overline{\phantom{a}}$ | $\overline{\phantom{a}}$ | $\sim$                   | $-$                      | $\overline{a}$           | $\overline{\phantom{a}}$ | $\overline{\phantom{a}}$ | $\overline{\phantom{a}}$ | $\overline{\phantom{a}}$ | $-$            | $\overline{\phantom{a}}$ |
| User Management                              | $\mathbb{R}$             | $\sim$                                                      | $\sim$                      | $\sim$                   | $\overline{a}$           | $\overline{a}$           | $\overline{a}$                                        | $\overline{a}$           | $\sim$                   | $\overline{a}$           | $\overline{a}$           | $\overline{a}$           | $\overline{a}$           | $=$                      | $\sim$                   | $\sim$                   | $\overline{a}$ | $\sim$                   |
| and Authentication                           | W<br>Z                   |                                                             |                             |                          |                          |                          |                                                       |                          |                          |                          |                          |                          |                          |                          |                          |                          |                |                          |
| End User (EU)                                |                          |                                                             |                             |                          |                          |                          |                                                       |                          |                          |                          |                          |                          |                          |                          |                          |                          |                |                          |
| <b>Switched Network</b><br>Traffic           | E                        |                                                             | $\overline{a}$              |                          | $\overline{a}$           |                          | $\overline{a}$                                        |                          |                          |                          |                          | $\overline{a}$           |                          |                          |                          | $\overline{a}$           | $-$            |                          |

**Table 5-5: CSP/Public Key Access Rights within Services** 

The Module Reset service instantiates the DRBG, with 1024 bytes entropy input (DRBG-EI) produced by the Allowed NDRNG. The generation of DRBG-State uses the [SP 800-90A] Hash\_df with 1,325 bits of entropy input. Internally generated symmetric keys are the result of unmodified output from the DRBG. The zeroization of session keys by this service covers the case of module shutdown or power-cycle while a secure channels session (SSH, TLS) is active.

The Show Status service does not access CSPs or public keys.

## **6 Self-tests**

Each time the module is powered up it tests that the cryptographic algorithms still operate correctly and that sensitive data have not been damaged. Power up self–tests are available on demand by power cycling the module.

On power up or reset, the module performs the self tests described in below. All KATs must be completed successfully prior to any other use of cryptography by the module. Once called, the initialization function does not allow any user intervention.

All data output via the data output interface is inhibited when an error state exists and during self-tests. Upon successful completion of the self-tests the modules SYS LED will go from Red to Green. If a failure of a self-test occurs, the module enters an error state, outputs the following error message on the console and forces the module to reboot: "Self-Test Fail…"

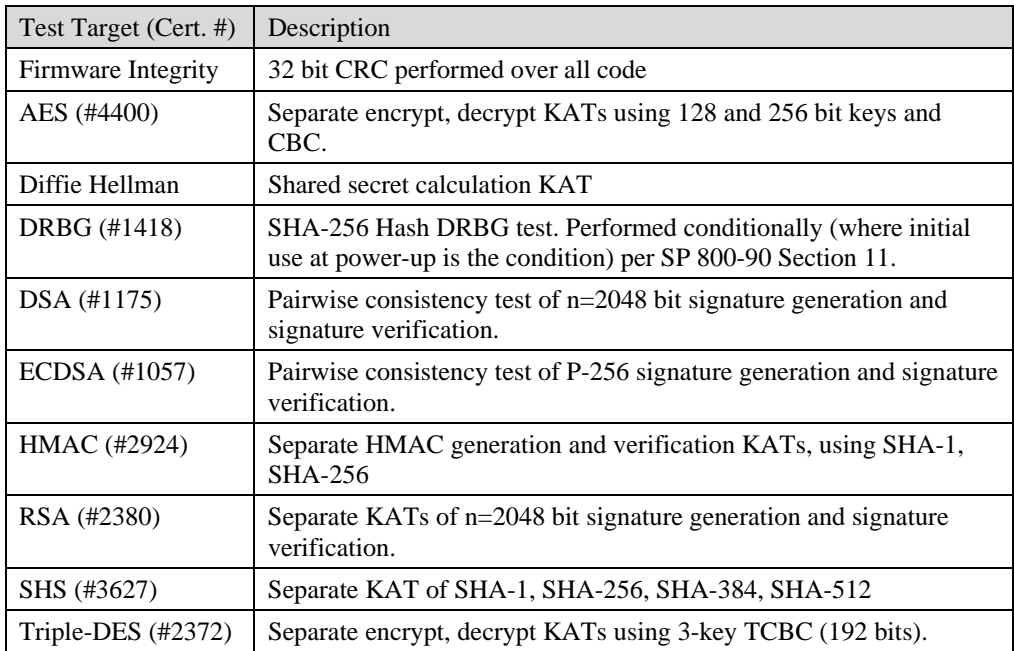

#### **Table 6-1: Power Up Self-tests**

#### **Table 6-2: Conditional Self-tests**

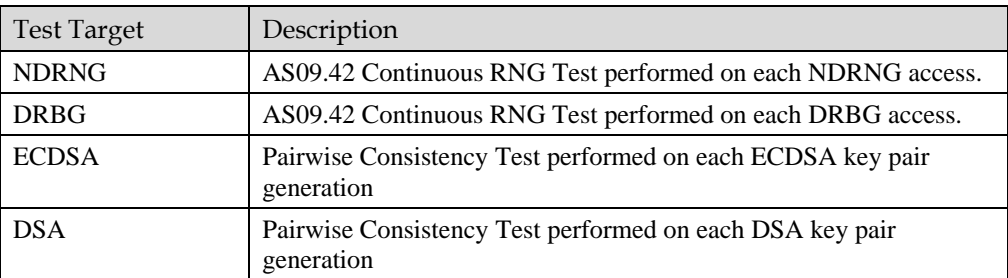

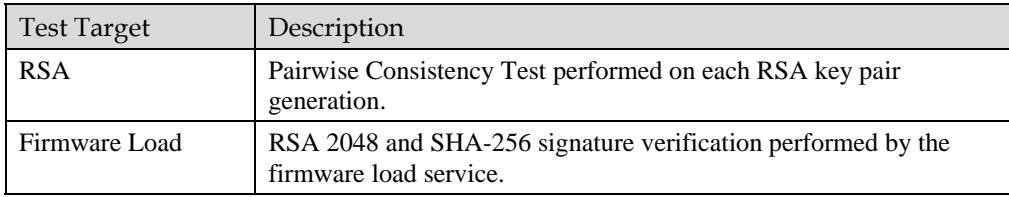

# **7 Physical Security Policy**

The cryptographic modules each include the following physical security mechanisms:

- Production-grade components and production-grade opaque enclosure
- Tamper-evident material and seals
- Protected vents with external baffle

An operator in the CO role is responsible for the following:

- Applying external baffles per Section 7.1 below to prevent visual inspection of the module's internal circuitry. Depending on the model, either 2 or 3 baffles are required:
	- o S5720-36C-EI-28S-AC: Qty. 3
	- o S5720-36C-EI-AC: Qty. 3
	- o S5720-56C-EI-AC: Qty. 2
	- o S5720-36C-PWR-EI-AC: Qty. 3
	- o S5720-56C-PWR-EI-AC: Qty. 2
- Applying the tamper seals per Section 7.2 below. The tamper evident seals shall be installed for the module to operate in a FIPS Approved mode of operation. The CO is responsible for having control at all times of any unused seals.
- Inspecting the tamper seals based on the schedule described in Table 7-1 below.

#### **Table 7-1: Physical Security Inspection Guidelines**

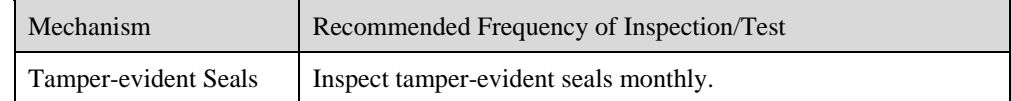

## **7.1 External Baffle installation**

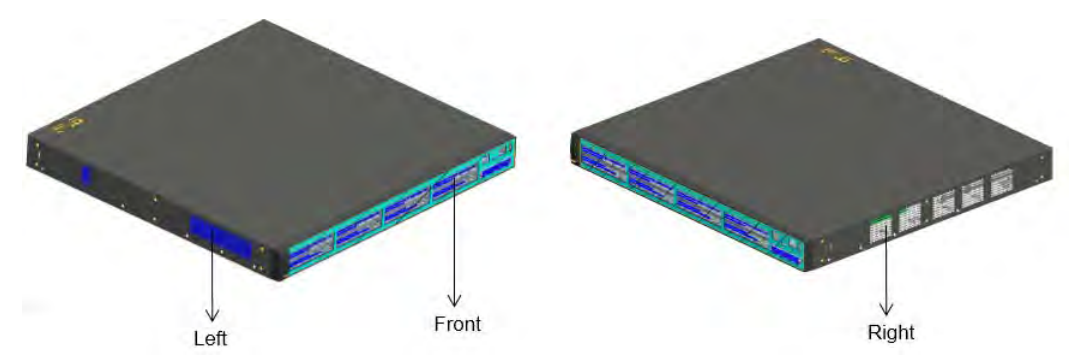

**Figure 7-1: Baffle Locations – Left and Right Sides** 

1. Install the left baffle:

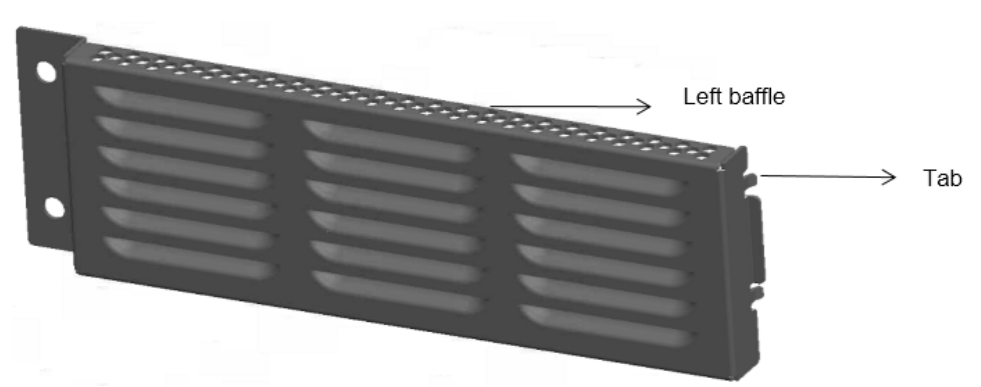

**Figure 7-2: Insert the two tabs on the baffle into air vents on the left side of the switch.** 

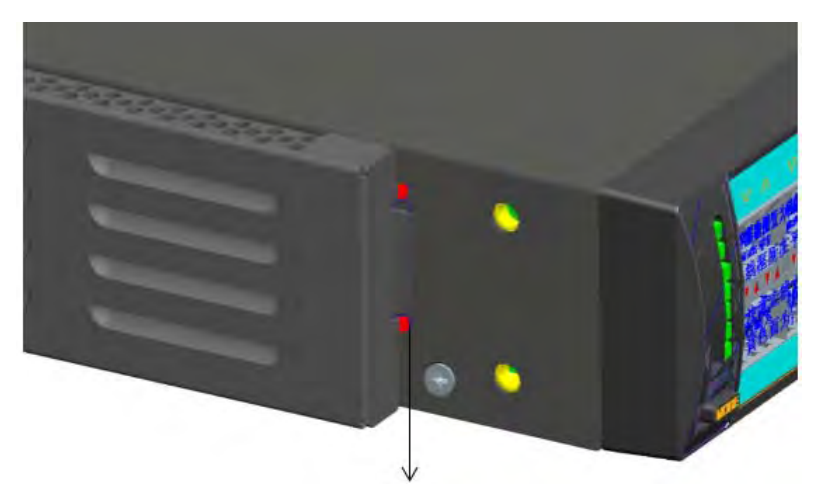

**Figure 7-3: Gently push the baffle to fit the tabs in the air vents.** 

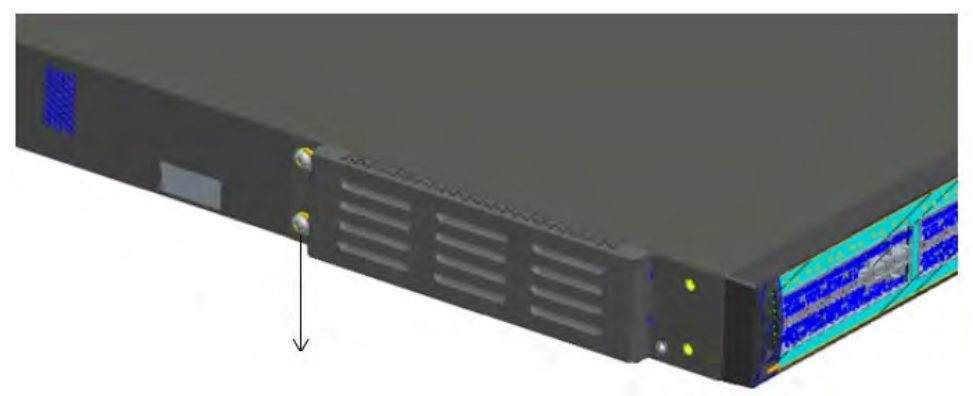

**Figure 7-4: Use two M4\*8 screws to affix the baffle.** 

2. Install the right baffle in the same way.

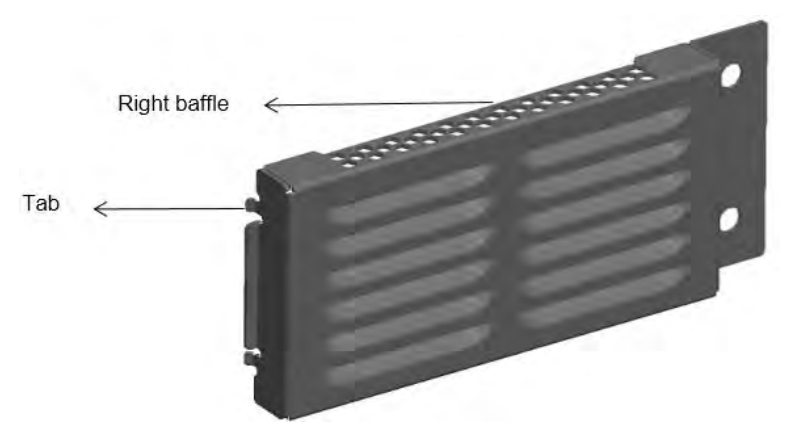

**Figure 7-5: Insert the two tabs on the baffle into air vents on the right side of the switch.** 

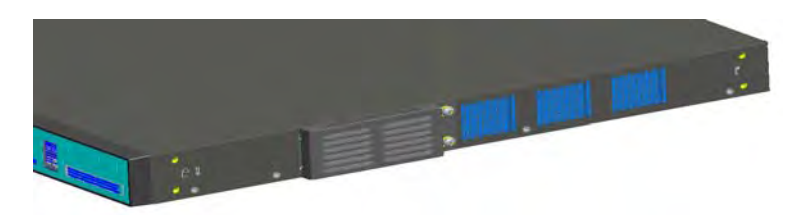

**Figure 7-6: Gently push the baffle to fit the tabs in the air vents. Use two M4\*8 screws to affix the baffle.** 

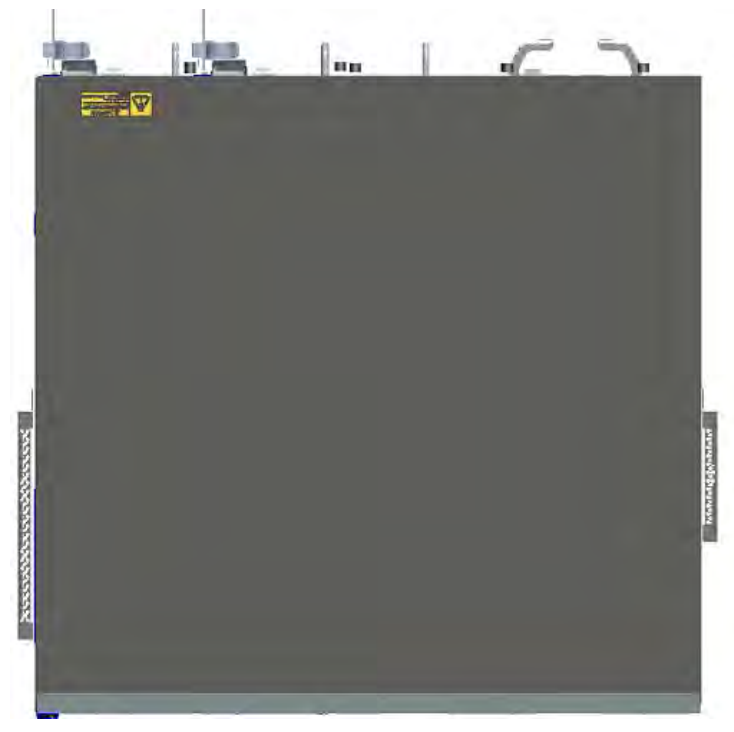

Figure 7-7 shows the top view of the switch after the baffles are installed.

**Figure 7-7: Top View of Switch with Left and Right Side Baffles Installed** 

- Plastic front baffle Locking pole  $\Rightarrow$  Insert Locking poles into air vents
- 3. Install the plastic front baffle (if applicable).

Take advantage of the plastic baffle's elasticity to fit the locking poles of the baffle in air vents on the front panel.

**Figure 7-8: Install Baffle into Front Panel** 

4. Proceed in attaching the FIPS labels per Section 7.2 below. Before attaching FIPS labels, make sure that surfaces of the equipment are clean and dry.

## **7.2 Tamper Seal Placement**

### **7.2.1 S5720-36C-EI-28S-AC**

The module includes 16 tamper-evident seals, which are applied to the module as follows:

- 1 seal applied to the front and bottom cover, preventing faceplate removal (see #1 in Figure 7-9)
- 2 seals applied to the front baffle, face plate, and top cover, preventing both baffle and faceplate removal (see #2  $&$  #3 in Figure 7-9)
- 1 seal applied to the front baffle and the face plate, preventing baffle removal (see #4 in Figure 7-9)
- 4 seals applied to the back and top cover, preventing removal of individual components and cover plates (see #5 to #8 in Figure 7-10)
- 4 seals applied to the right side baffle (see #9 to #12 in Figure 7-11)

4 seals applied to the left side baffle (see #13 to #16 in Figure 7-12)

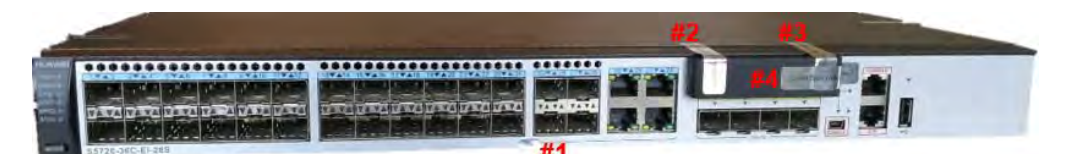

**Figure 7-9: Tamper Seal Locations - Front** 

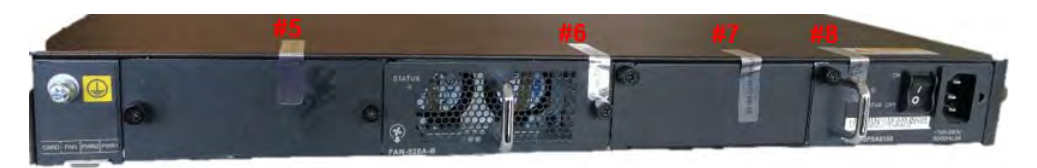

**Figure 7-10: Tamper Seal Locations - Back** 

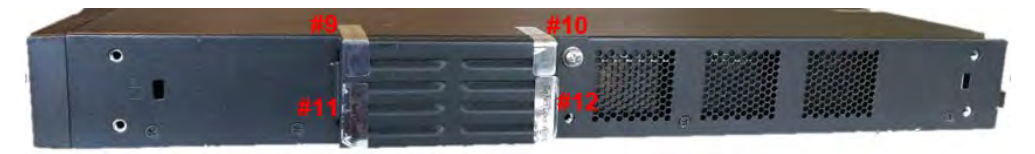

**Figure 7-11: Tamper Seal Locations - Right Side Baffle** 

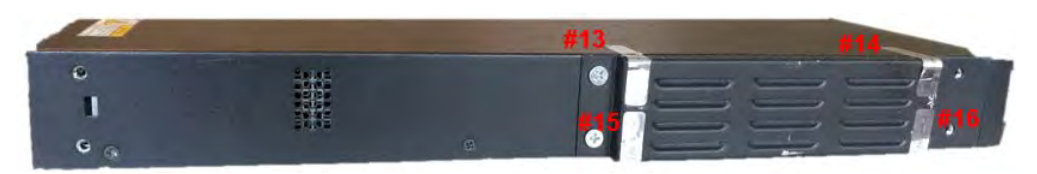

**Figure 7-12: Tamper Seal Locations - Left Side Baffle** 

### **7.2.2 S5720-36C-EI-AC**

The module includes 16 tamper-evident seals, which are applied to the module as follows:

- 1 seal applied to the front and bottom cover, preventing faceplate removal (see #1 in Figure 7-13)
- 2 seals applied to the front baffle, face plate, and top cover, preventing both baffle and faceplate removal (see #2  $&$  #3 in Figure 7-13)
- 1 seal applied to the front baffle and the face plate, preventing baffle removal (see #4 in Figure 7-13)
- 4 seals applied to the back and top cover, preventing removal of individual components and cover plates (see #5 to #8 in Figure 7-14)
- 4 seals applied to the right side baffle (see #9 to #12 in Figure 7-15)
- 4 seals applied to the left side baffle (see #13 to #16 in Figure 7-16)

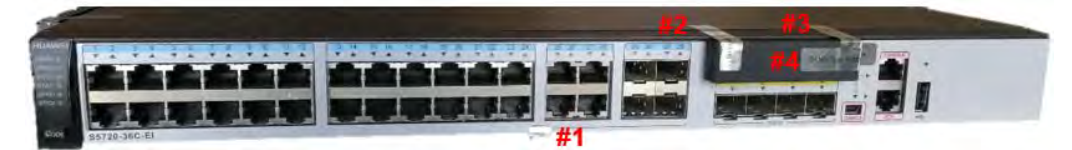

**Figure 7-13: Tamper Seal Locations - Front** 

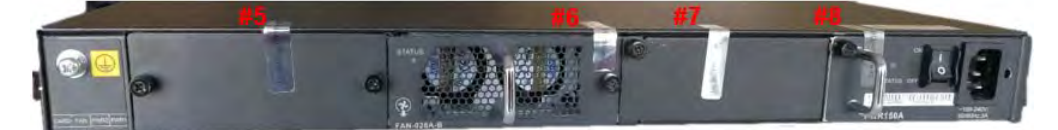

**Figure 7-14: Tamper Seal Locations - Back** 

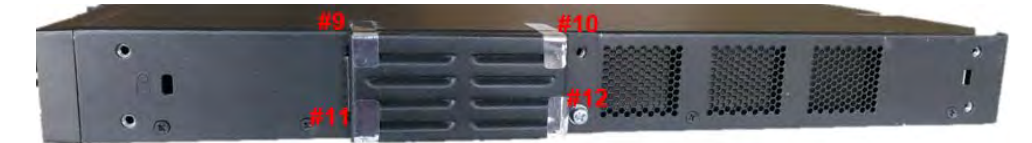

**Figure 7-15: Tamper Seal Locations - Right Side Baffle** 

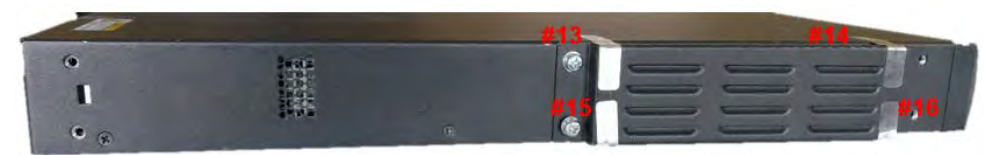

**Figure 7-16: Tamper Seal Locations - Left Side Baffle** 

### **7.2.3 S5720-56C-EI-AC**

The module includes 13 tamper-evident seals, which are applied to the module as follows:

- 1 seal applied to the front and bottom cover, preventing faceplate removal (see #1 in Figure 7-17)
- 4 seals applied to the back and top cover, preventing removal of individual components and cover plates (see #2 to #5 in Figure 7-18)
- 4 seals applied to the right side baffle (see #6 to #9 in Figure 7-19)
- 4 seals applied to the left side baffle (see #10 to #13 in Figure 7-20)

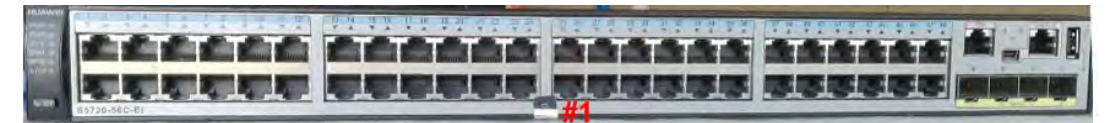

**Figure 7-17: Tamper Seal Locations - Front** 

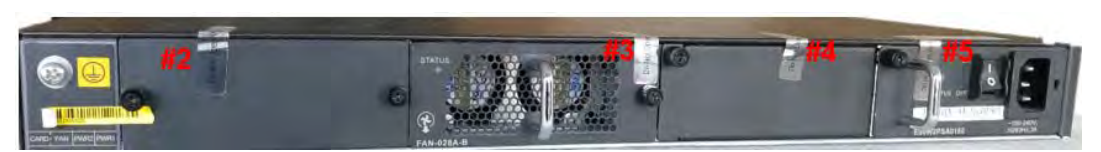

**Figure 7-18: Tamper Seal Locations - Back** 

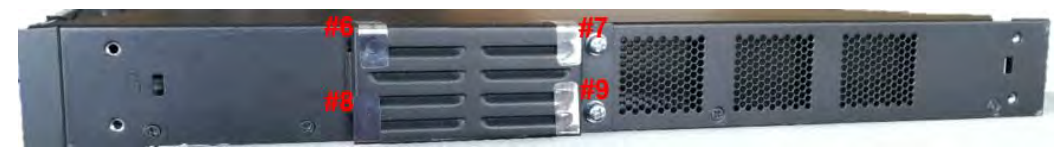

**Figure 7-19: Tamper Seal Locations - Right Side Baffle** 

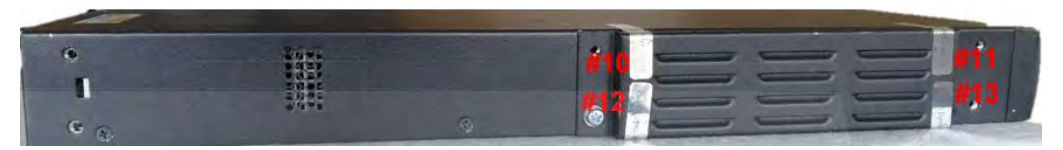

**Figure 7-20: Tamper Seal Locations - Left Side Baffle** 

### **7.2.4 S5720-36C-PWR-EI-AC**

The module includes 16 tamper-evident seals, which are applied to the module as follows:

- 1 seal applied to the front and bottom cover, preventing faceplate removal (see #1 in Figure 7-21)
- 2 seals applied to the front baffle, face plate, and top cover, preventing both baffle and faceplate removal (see #2 & #3 in Figure 7-21)
- 1 seal applied to the front baffle and the face plate, preventing baffle removal (see #4 in Figure 7-21)
- 4 seals applied to the back and top cover, preventing removal of individual components and cover plates (see #5 to #8 in Figure 7-22)
- $\bullet$  4 seals applied to the right side baffle (see #9 to #12 in Figure 7-23)
- 4 seals applied to the left side baffle (see #13 to #16 in Figure 7-24)

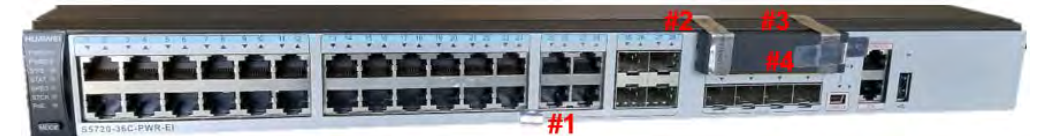

**Figure 7-21: Tamper Seal Locations - Front** 

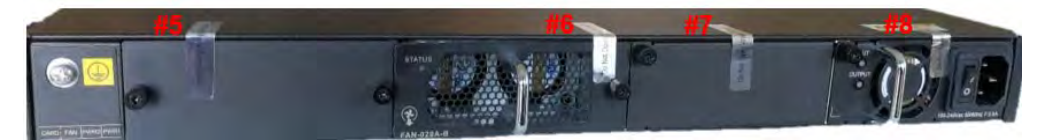

**Figure 7-22: Tamper Seal Locations - Back** 

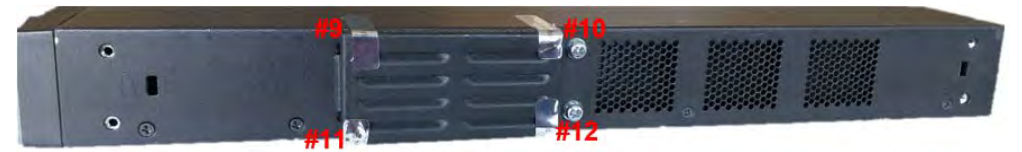

**Figure 7-23: Tamper Seal Locations - Right Side Baffle** 

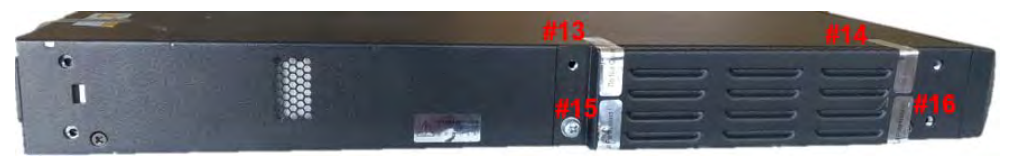

**Figure 7-24: Tamper Seal Locations - Left Side Baffle** 

### **7.2.5 S5720-56C-PWR-EI-AC**

The module includes 13 tamper-evident seals, which are applied to the module as follows:

- 1 seal applied to the front and bottom cover, preventing faceplate removal (see #1 in Figure 7-25)
- 4 seals applied to the back and top cover, preventing removal of individual components and cover plates (see #2 to #5 in Figure 7-26)
- 4 seals applied to the right side baffle (see #6 to #9 in Figure 7-27)
- 4 seals applied to the left side baffle (see #10 to #13 in Figure 7-28)

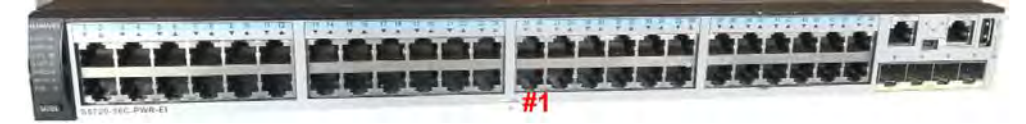

**Figure 7-25: Tamper Seal Locations - Front** 

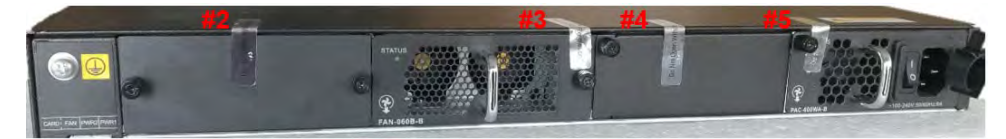

**Figure 7-26: Tamper Seal Locations - Back** 

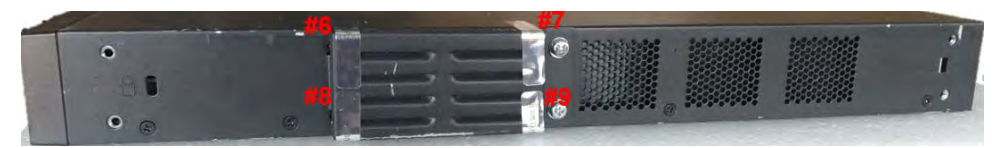

**Figure 7-27: Tamper Seal Locations - Right Side Baffle** 

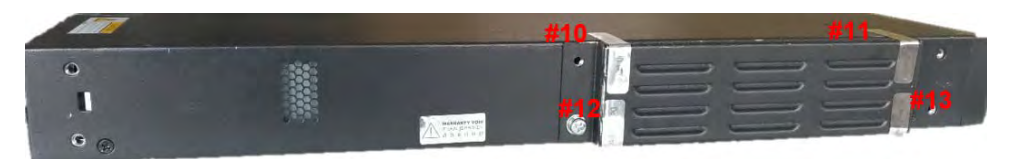

**Figure 7-28: Tamper Seal Locations - Left Side Baffle** 

# **8 Operational Environment**

The module is designated as a limited operational environment under the FIPS 140-2 definitions.

# **9 Mitigation of Other Attacks Policy**

The modules have not been designed to mitigate attacks outside the scope of FIPS 140-2.

## **10 Security Rules and Guidance**

The module design corresponds to the module security rules. The module implements and enforces the following security rules:

- 1. An unauthenticated operator does not have access to any CSPs or cryptographic services.
- 2. The module inhibits data output during power up self-tests and error states.
- 3. Status information does not contain CSPs or sensitive data that if misused could lead to a compromise of the module.
- 4. Zeroization overwrites all CSPs.
- 5. The module does not share CSPs between the Approved mode of operation and the non-Approved mode of operation.

The following security rules must be adhered to for operation in the FIPS 140-2 Approved mode:

6. Upon first time initialization, the Root Administrator (CO) shall authenticate to the module using the default username and password:

Username: admin

Password: Admin@huawei

7. Set the workmode to FIPS:

The following CLI command initiates the steps for placing the controller in FIPS approved mode of operations, and enabling all necessary algorithm restrictions. All necessary self-tests are carried out in both FIPS and non-FIPS modes.

#### **[quidway]set work-mode fips**

#### **Warning: The work mode of device will change and system will restart. Continue? [Y/N]: y**

After completing the steps, saving the configuration and rebooting, the Controller stays in FIPS mode unless the FIPS mode is explicitly disabled. The non-approved cryptographic algorithms do not get used in FIPS mode unless they are explicitly configured.

To view the current mode of operation, the following CLI command needs to be used:

#### **[quidway]display work-mode Work mode : FIPS**

Upon the reboot the CO shall update from the default username and password. The minimum password strength is enforced by the module per Section 3.2. The CO can then create Administrator and End User accounts and proceed with module configuration per the vendor provided user manual (available here:

http://support.huawei.com/enterprise/en/switch/s5700-pid-6691579/doc/).

A crypto officer can use the following CLI command to set user passwords:

**[quidway-aaa]local-user user-name password irreversible-cipher password [quidway-aaa]local-user user-name service-type https/ssh [quidway-aaa]local-user user-name privilege level 15 [quidway-aaa]local-aaa-user password policy administrator (optional)** 

Note that this and all subsequent configuration steps may also be performed through HTTPS. However, only the CLI commands are included in this document.

8. Configure SSH using the following:

**[quidway]ssh user** *user-name*  **[quidway] ssh user** *user-name* **authentication-type** {**password** | **rsa** | **password-rsa** | **all** | **dsa** | **password-dsa**} **[quidway] ssh user** *username* **service-type stelnet / sftp [quidway] rsa local-key-pair create,** or **dsa local-key-pair create. [quidway] ssh server key-exchange dh\_group\_exchange\_sha1** 

9. Configure an HTTPS Certificate

The following commands configure the web server to use the manufacturer-installed switch device certificate for the HTTPS server. It must be executed after enabling FIPS mode of operation:

**[quidway] ssl policy** *policy-name* 

Load a PEM certificate or certificate chain. Run either of the following commands based on whether a user obtains a digital certificate or certificate chain from the CA.

**[quidway] certificate load pem-cert cert-filename key-pair { dsa | rsa } key-file key-filename auth-code cipher auth-code** 

A PEM digital certificate is loaded and the private key file is specified.

Or:

**[quidway] certificate load pem-chain cert-filename key-pair { dsa | rsa } key-file key-filename auth-code cipher auth-code** 

A PEM certificate chain is loaded and the private key file is specified.

**[quidway] certificate load asn1-cert cert-filename key-pair { dsa | rsa } key-file key-filename** 

An ASN1 digital certificate is loaded and the private key file is specified.

**[quidway] certificate load pfx-cert cert-filename key-pair { dsa | rsa } { mac cipher mac-code | key-file key-filename } auth-code cipher auth-code** 

A PFX digital certificate is loaded and the private key file is specified.

**[quidway] http secure-server ssl-policy** *policy-name*

In non-FIPS mode, a self-signed certificate may be used for the HTTPS server.

- 10. The CO must not configure the failed authentication limit setting for more than 2599.
- 11. Save and Reboot

After executing the above commands, you must save the configuration and reboot the system:

**<quidway> save <quidway> reboot** 

An operator of the module can determine if the module is running the in Approved mode of operation by adhering to the above rules.